# **SKRIPSI**

# **PENGUJIAN USABILITAS HALAMAN** *CART* **PADA WEB** *E-COMMERCE* **PAPERLUST DI KRAFTHAUS INDONESIA**

<span id="page-0-0"></span>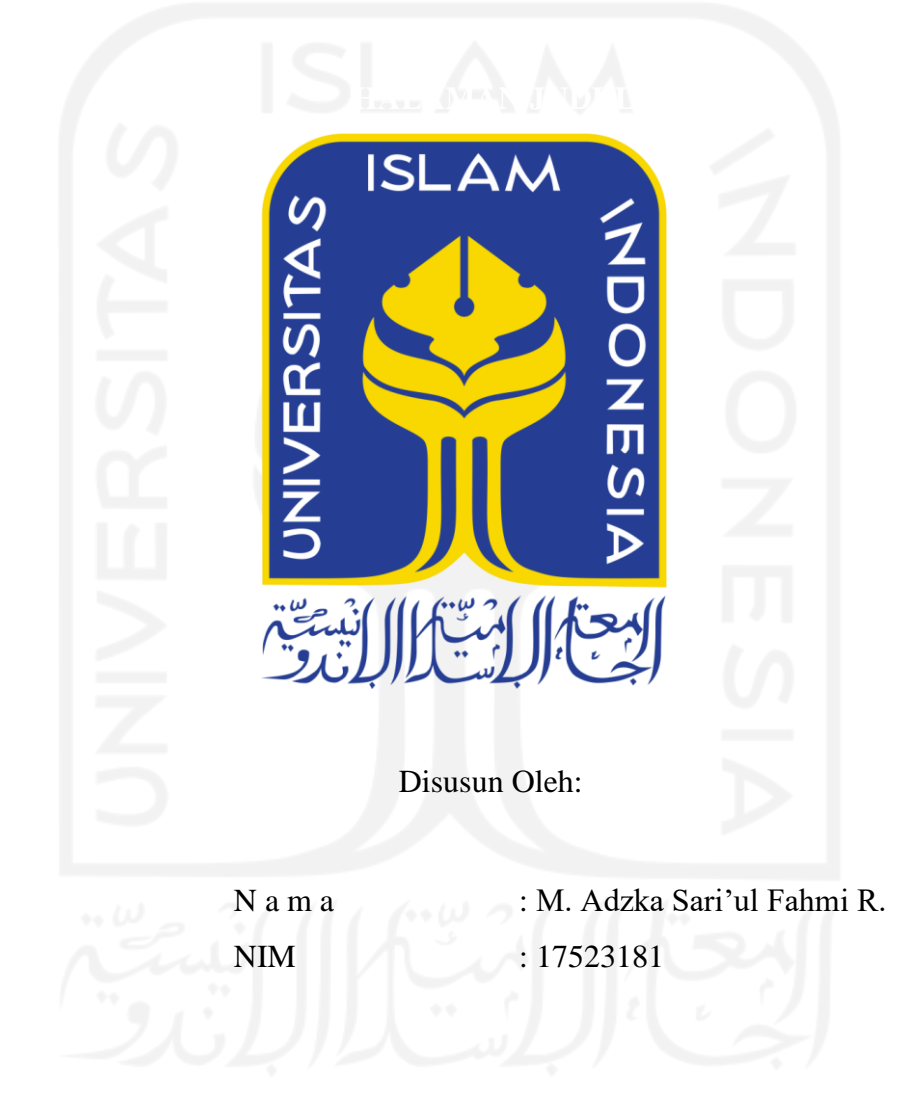

# **PROGRAM STUDI INFORMATIKA – PROGRAM SARJANA FAKULTAS TEKNOLOGI INDUSTRI UNIVERSITAS ISLAM INDONESIA**

# **HALAMAN PENGESAHAN DOSEN PEMBIMBING**

# <span id="page-1-0"></span>**PENGUJIAN USABILITAS HALAMAN** *CART* **PADA WEB** *E-COMMERCE* **PAPERLUST DI KRAFTHAUS INDONESIA**

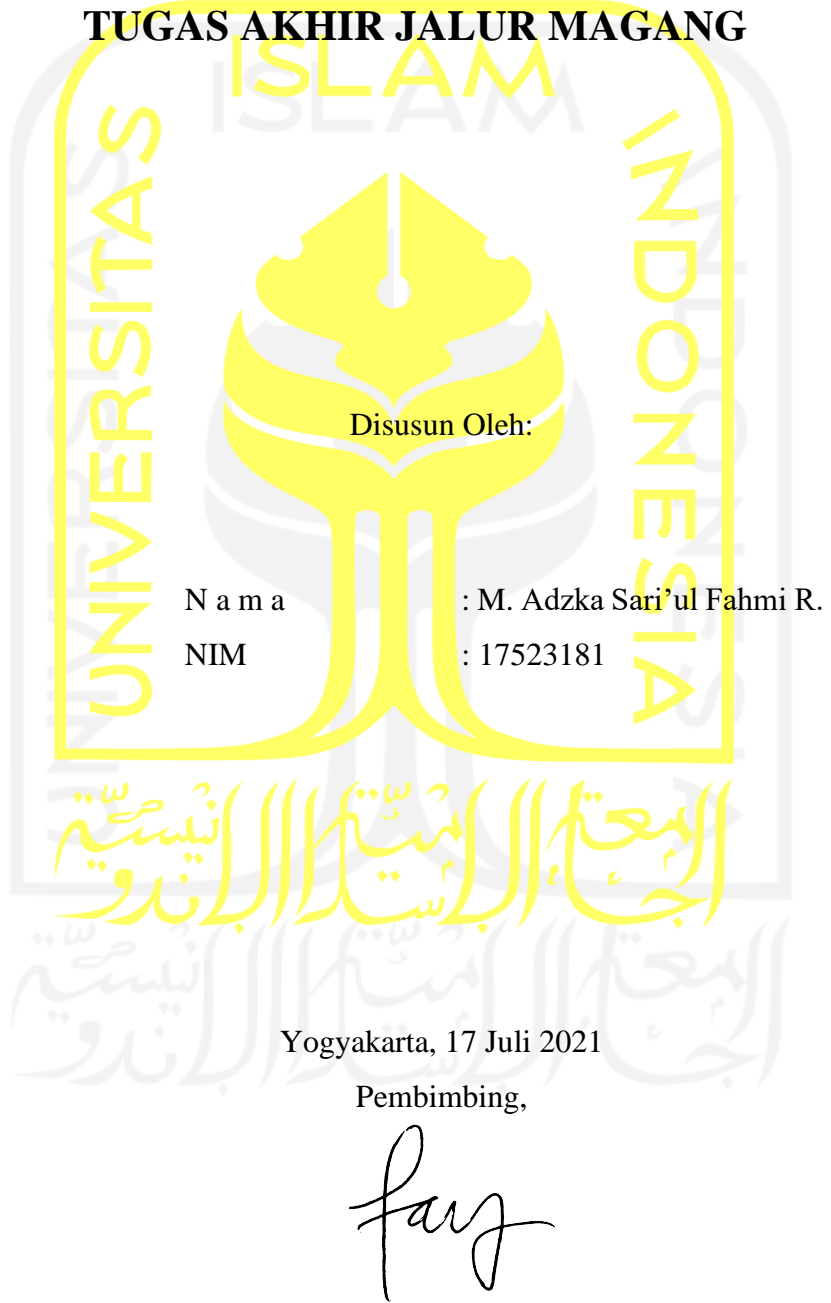

Fayruz Rahma, S.T., M.Eng.

#### **HALAMAN PENGESAHAN DOSEN PENGUJI**

# PENGUJIAN USABILITAS HALAMAN CART PADA **WEB E-COMMERCE PAPERLUST** DI KRAFTHAUS INDONESIA

# **TUGAS AKHIR JALUR MAGANG**

Telah dipertahankan di depan sidang penguji sebagai salah satu syarat untuk memperoleh gelar Sarjana Komputer dari Program Studi Informatika – Program Sarjana di Fakultas Teknologi Industri Universitas Islam Indonesia

Yogyakarta, 4 Agustus 2021

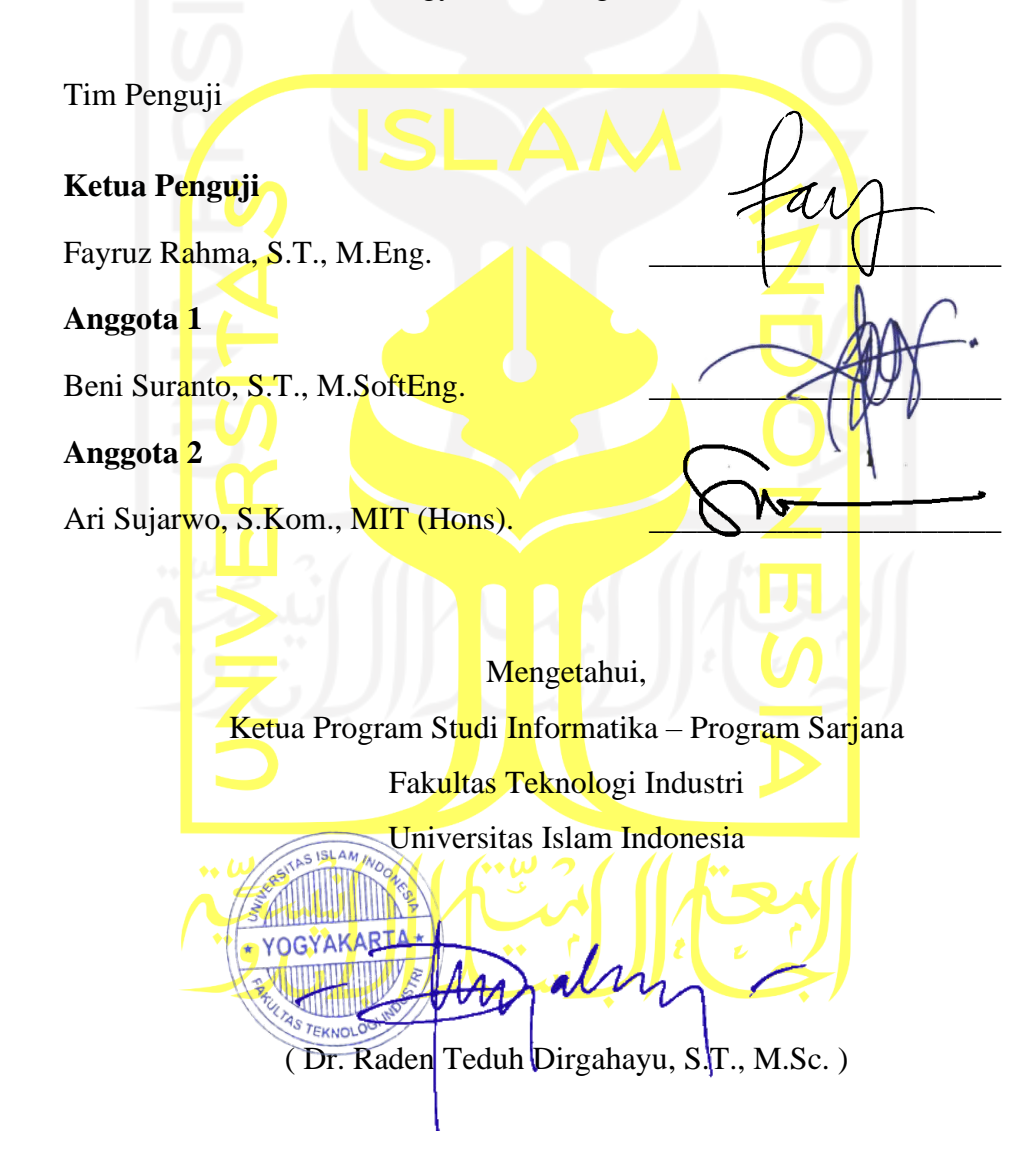

## HALAMAN PERNYATAAN KEASLIAN TUGAS AKHIR

<span id="page-3-0"></span>Yang bertanda tangan di bawah ini:

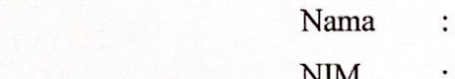

M. Adzka Sari'ul Fahmi R.  $NIM$  :  $1/323181$ 

Tugas akhir dengan judul:

# PENGUJIAN USABILITAS HALAMAN CART PADA **WEB E-COMMERCE PAPERLUST DI KRAFTHAUS INDONESIA**

Menyatakan bahwa seluruh komponen dan isi dalam tugas akhir ini adalah hasil karya saya sendiri. Apabila di kemudian hari terbukti ada beberapa bagian dari karya ini adalah bukan hasil karya sendiri, tugas akhir yang diajukan sebagai hasil karya sendiri ini siap ditarik kembali dan siap menanggung risiko dan konsekuensi apapun. karya sendiri, tugas akhir yang diajukan sebagai hasil karya sendiri ini siap ditarik kembali dan

siap menanggung risiko dan konsekuensi apapun.

Demikian surat pernyataan ini dibuat, semoga dapat dipergunakan sebagaimana mestinya.

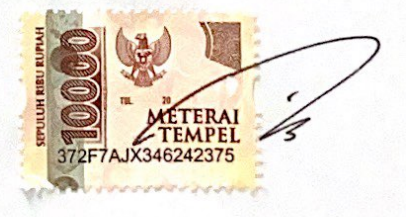

M. Adzka Sari'ul Fahmi R.

#### **HALAMAN PERSEMBAHAN**

<span id="page-4-0"></span>Bismillahirrahmanirrahim

Dengan mengucap rasa syukur Alhamdulillahirobbil'alamin saya persembahkan laporan tugas akhir ini kepada kedua orang tua saya. Saya sangat menyadari tanpa dukungan dan motivasi dari beliau-beliau saya tidak akan berada di posisi seperti sekarang. Terima kasih Ayah dan Ibu untuk doa-doa yang tidak pernah terlewat sekalipun di selesai sholat fardumu. Terima kasih sudah merawat dan membimbing saya. Mungkin kata terima kasih belum cukup setimpal untuk membalas jasa-jasa yang telah diberikan, tapi saya akan berusaha untuk selalu memberikan yang terbaik. Kemudian laporan tugas akhir ini juga saya persembahkan kepada sahabat-sahabat yang membantu dan memberikan semangat dalam pengerjaan tugas akhir ini. Serta yang terakhir saya persembahkan laporan ini kepada siapa saja yang nantinya membaca dan meembutuhkan laporan ini sebagai bahan referensi.

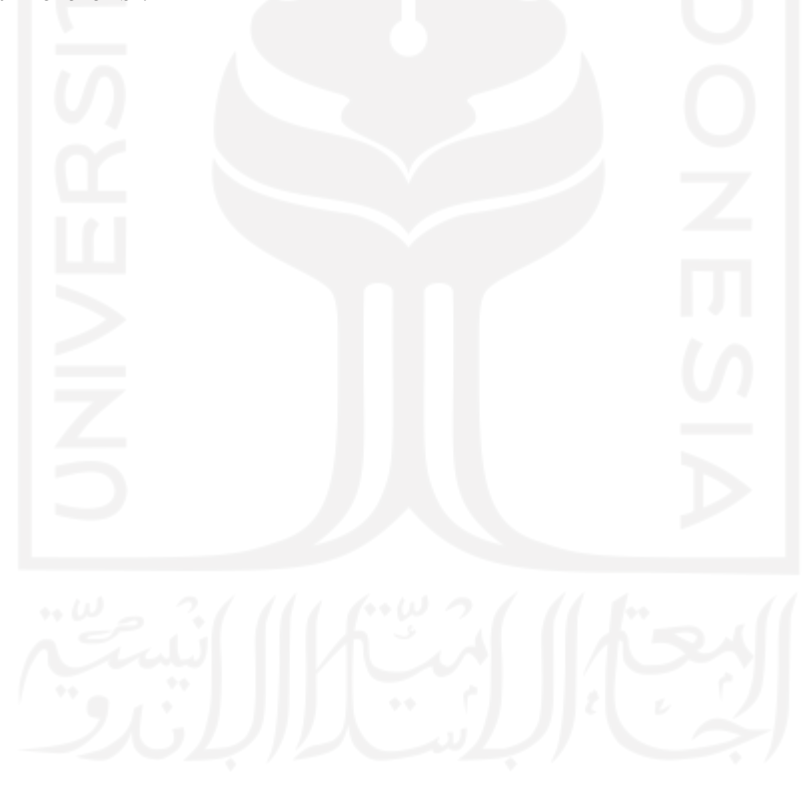

# **HALAMAN MOTO**

La tahzan 'innallaha ma'ana

<span id="page-5-0"></span>*"Janganlah kamu berduka cita, sesunguhnya Allah bersama kita"* (QS At-Taubah:40)

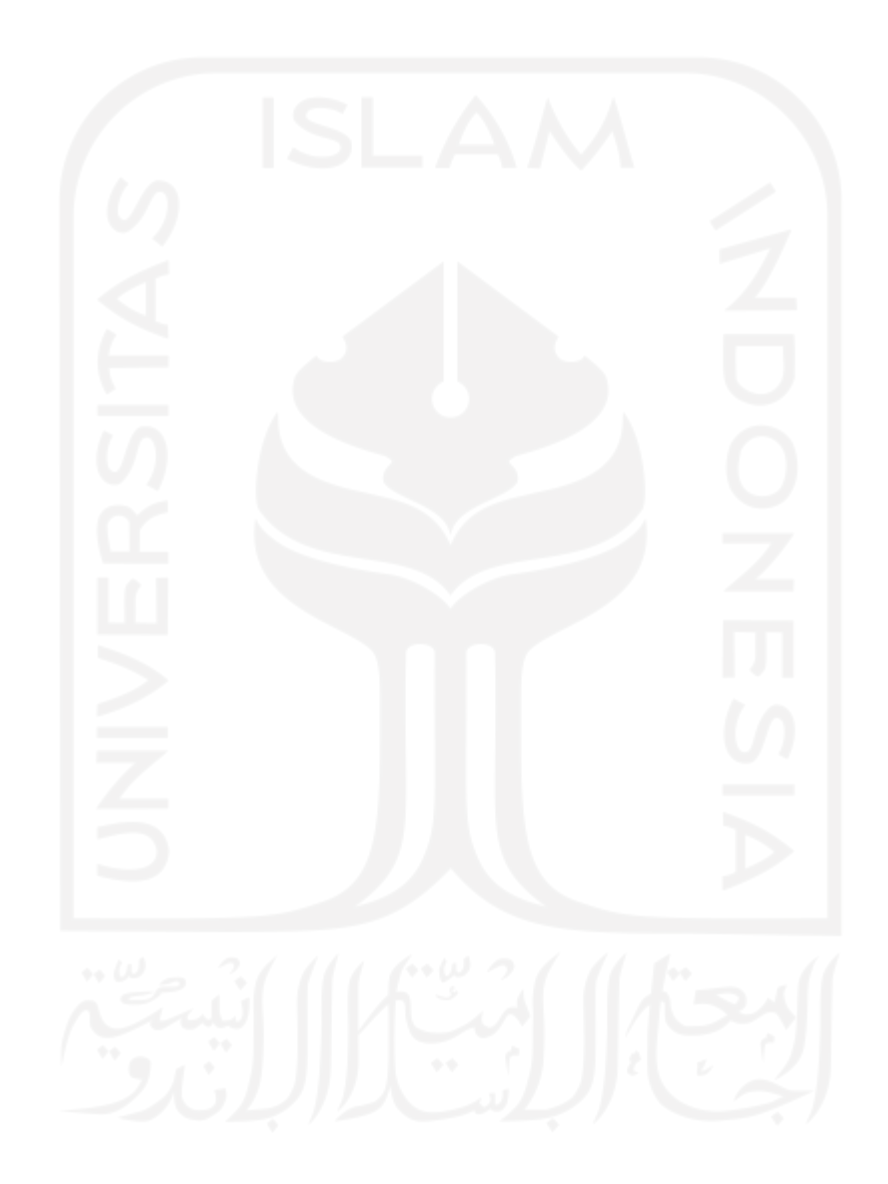

#### **KATA PENGANTAR**

#### <span id="page-6-0"></span>*Assalamu'alaikum Wr. Wb.*

Alhamdulillah, puji syukur selalu dihaturkan kepada Allah Subhanahu Wata'ala atas limpahan rahmat dan hidayah-Nya sehingga penulis mampu menyelesaikan Laporan Tugas Akhir ini dengan tepat waktu. Shalawat dan salam penulis ucapkan kepada Nabi Muhammad Salallahu 'Alaihi Wasallam, yang telah membimbing dan menuntun umat Islam dari zaman kegelapan menuju zaman terang benderang yakni 'addinul islam.

Laporan ini disusun untuk memenuhi persyaratan kelulusan pada jalur magang jenjang Strata 1 (S1) Program Studi Informatika, Fakultas Teknologi Industri, Universitas Islam Indonesia. Adapun kegiatan magang dilaksanakan di PT Krafthaus Indonesia. Pelaksanaan magang dan penyusunan laporan ini tidak lepas dari dukungan, bantuan, dan bimbingan berbagai pihak. Oleh karena itu penulis mengucapkan terima kasih kepada:

- 1. Allah Subhanahu Wata'ala yang telah memberikan kesehatan, keselamatan dan kelancaran untuk dapat melaksanakan magang dengan baik.
- 2. Kedua orang tua serta keluarga yang senantiasa memberikan doa, semangat, serta bantuan dalam pelaksanaan magang.
- 3. Dr. Raden Teduh Dirgahayu, S.T., M.Sc., selaku Ketua Program Studi Informatika Program Sarjana Fakultas Teknologi Industri Universitas Islam Indonesia.
- 4. Ibu Fayruz Rahma, S.T., M.Eng., selaku dosen pembimbing yang telah bersedia meluangkan waktunya untuk membimbing penulis dalam membuat laporan ini sehingga dapat selesai dengan semestinya.
- 5. Bapak Muhammad Arief Widyananda, selaku Managing Director PT Krafthaus Indonesia yang telah menerima penulis untuk melakukan magang.
- 6. Saudara Eka Juliantara selaku *line manager* yang telah membimbing dan memberikan arahan kepada penulis.
- 7. Segenap Dosen Jurusan Informatika yang telah memberikan ilmunya selama masa studi.
- 8. Seluruh teman-teman seperjuangan yang selalu memberikan dukungan, bantuan, dan semangat selama perkuliahan.
- 9. Seluruh rekan IMADU yang selalu memberikan tempat buat penulis untuk bercerita dan berkeluh kesah.
- 10. Satgas Covid-19 yang telah memberikan perawatan kepada penulis selama proses isolasi mandiri.
- 11. Semua pihak yang telah membantu penulis dalam menyelesaikan laporan tugas akhir yang tidak dapat disebutkan satu-persatu.

Atas bantuan dari berbagai pihak, penulis dapat menyelesaikan laporan tugas akhir dengan sebaik-baiknya. Laporan ini ditulis dengan usaha terbaik penulis, namun penulis menyadari bahwa laporan ini masih jauh dari kata sempurna. Penulis menerima saran dan kritik yang membangun untuk menyempurnakan laporan ini. Akhir kata penulis berharap dengan disusunnya laporan ini semoga bisa memberikan manfaat kepada kita semua.

*Wassalamu'alaikum Wr. Wb.*

Yogyakarta, 17 Juli 2021 M. Adzka Sari'ul Fahmi R.

#### **SARI**

ix

<span id="page-8-0"></span>Seiring berjalannya waktu desain selalu mengalami perkembangan dan perubahan. Terlebih desain antarmuka pengguna yang tidak hanya mengalami perkembangan dan perubahan secara fisik namun juga mengikuti perkembangan terhadap kebiasaan pengguna. Hal ini memengaruhi Krafthaus untuk mengikuti perkembangan desain yang ada dengan tujuan untuk meningkatkan kualitas dan kinerja web Paperlust sebagai salah satu dari anak perusahaan. Web yang dapat mengikuti perkembangan baik dalam segi desain maupun fitur cenderung mampu bersaing dengan web kompetitornya. Untuk menanggapi hal ini dilakukan pengujian usabilitas pada halaman *cart*  web Paperlust, sebagai salah satu upaya untuk mengetahui kebiasaan pengguna dalam melakukan belanja *online*. Pengujian usabilitas atau *usability testing* adalah sebuah metode pengujian *software* yang dilakukan oleh *developer* dengan melibatkan secara langsung *user* yang menggunakan web tersebut. Hasil pengujian tersebut merupakan dasar untuk dilakukan *improvement* pada suatu halaman web untuk mendapatkan sebuah halaman web dengan tingkat usabilitas yang lebih baik. Berdasarkan pengujian yang telah dilakukan kepada beberapa pengguna, dihasilkan beberapa pola kesalahan yang sama pada fitur yang telah diujikan sehingga perlu dilakukan perubahan untuk mendapatkan halaman web dengan tingkat usabilitas yang lebih baik.

Kata kunci: *Affinity diagram,* Purwarupa*, User experience, User interface, Usability Testing*.

# **GLOSARIUM**

<span id="page-9-0"></span>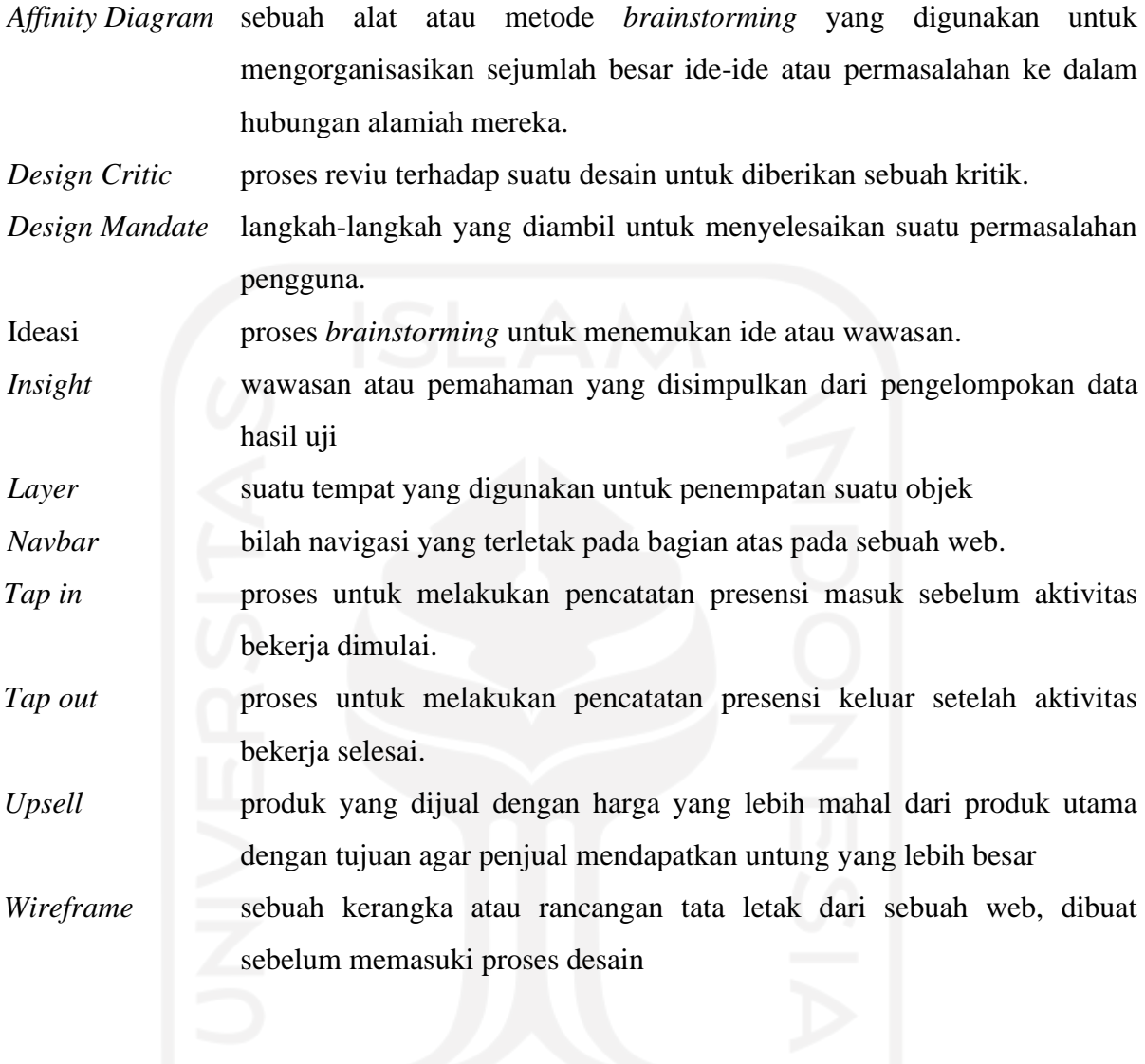

# **DAFTAR ISI**

<span id="page-10-0"></span>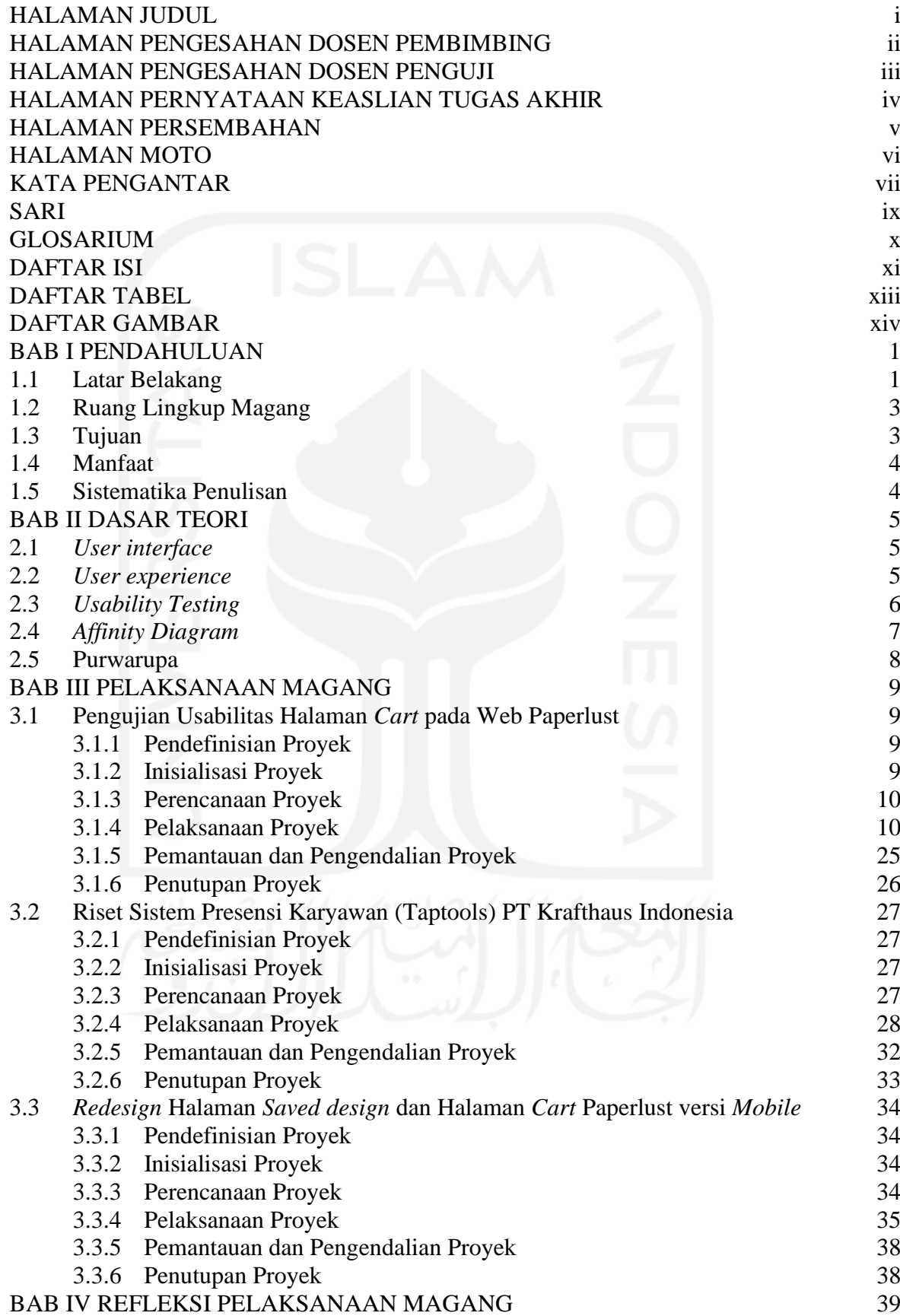

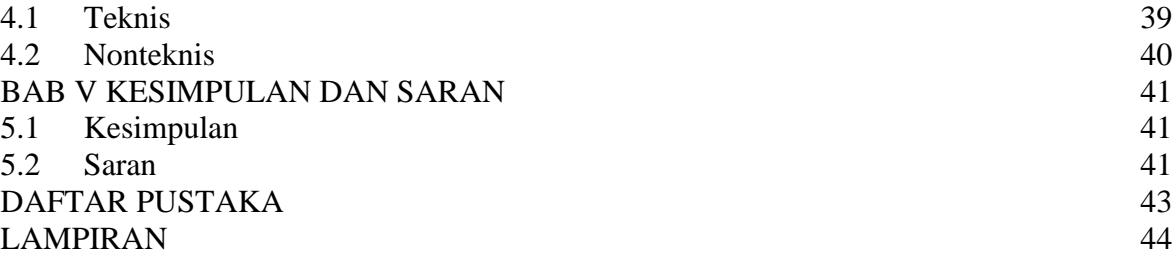

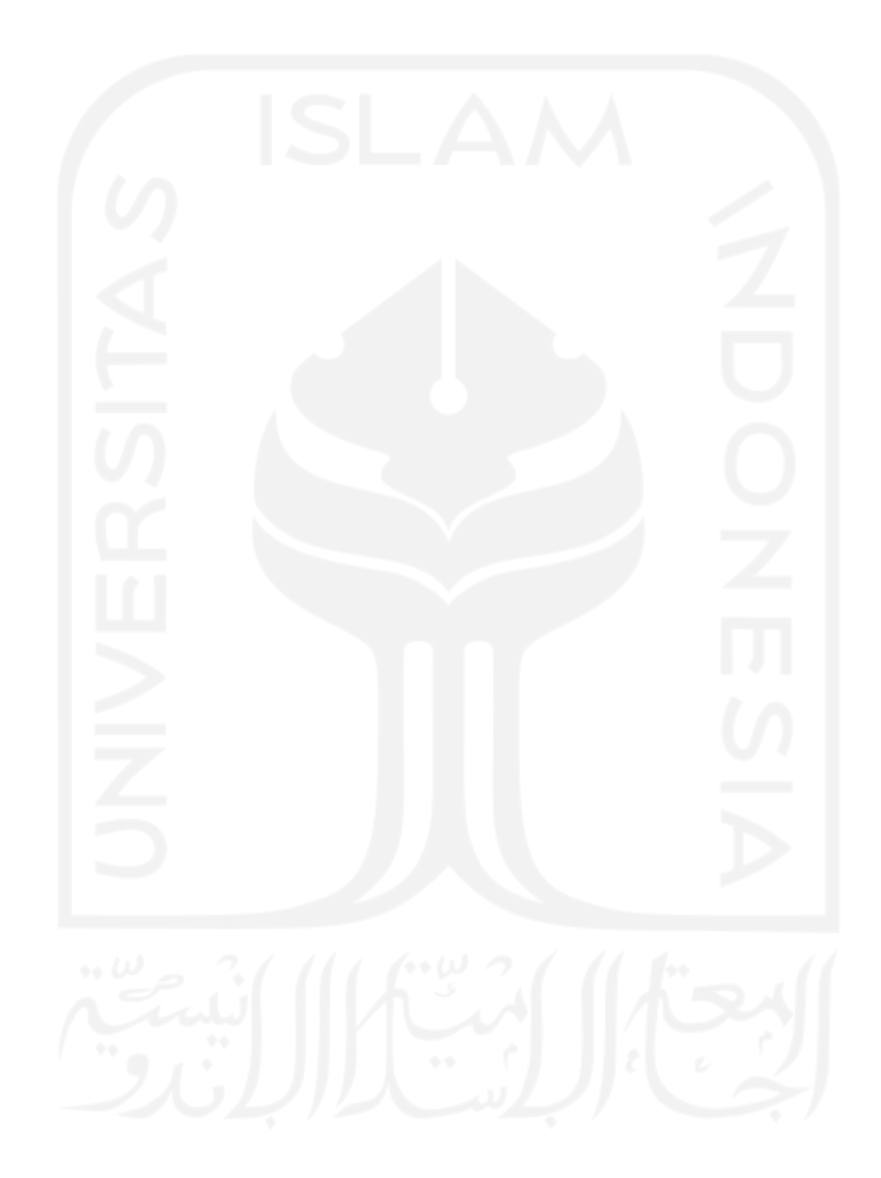

# **DAFTAR TABEL**

<span id="page-12-0"></span>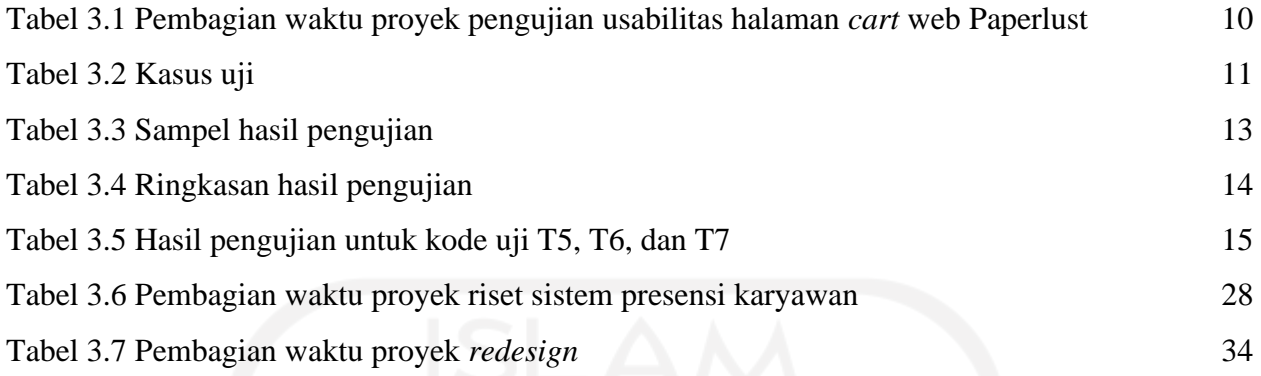

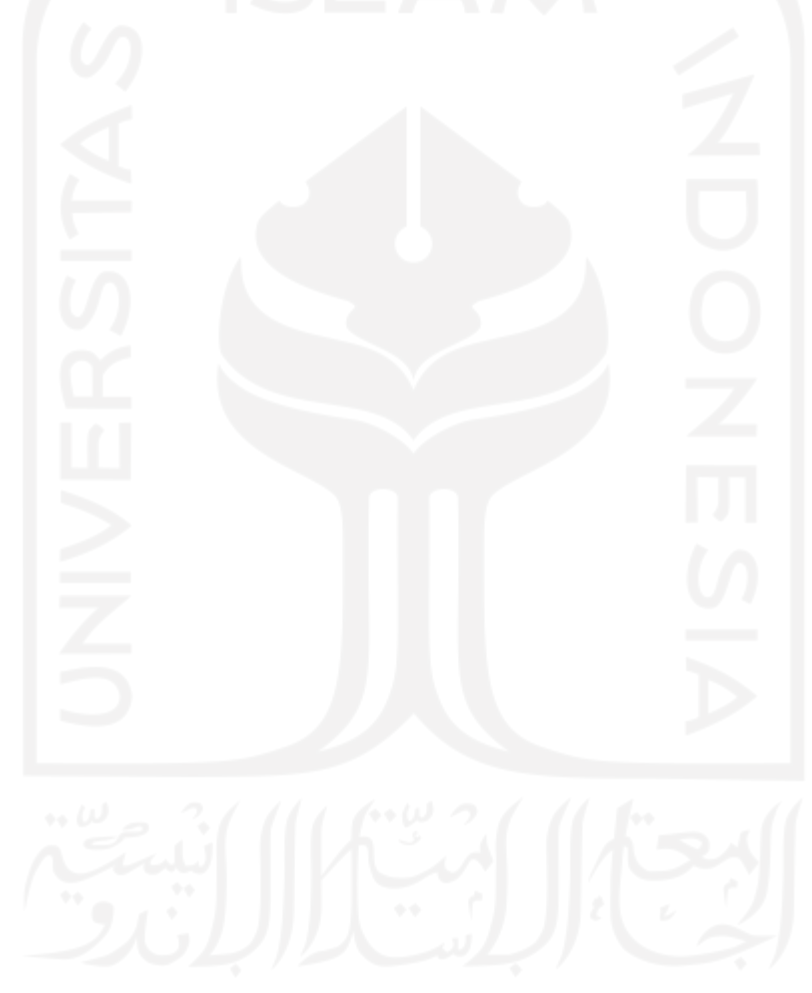

# **DAFTAR GAMBAR**

<span id="page-13-0"></span>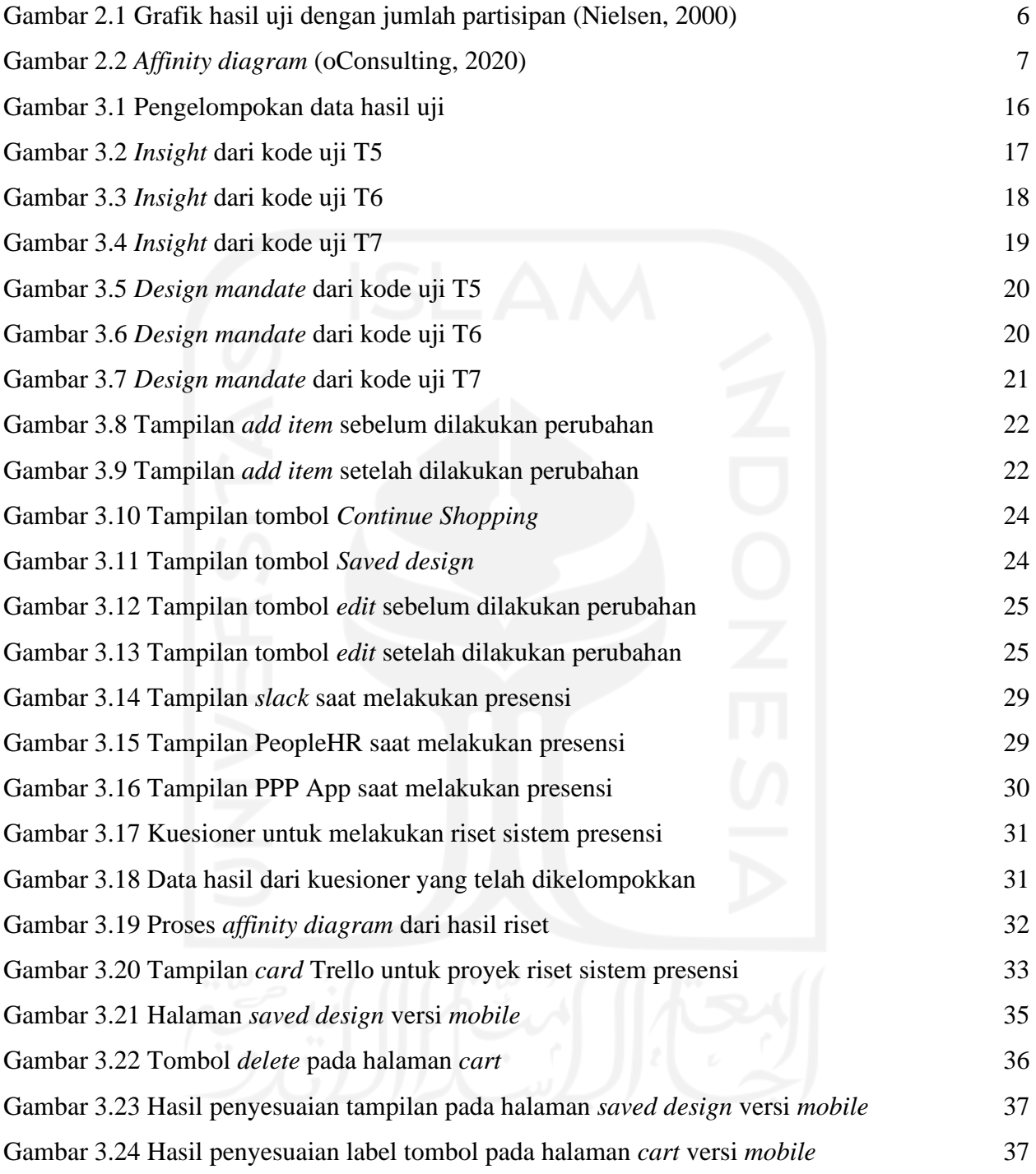

# **BAB I PENDAHULUAN**

#### <span id="page-14-1"></span><span id="page-14-0"></span>**1.1 Latar Belakang**

Krafthaus Indonesia merupakan anak perusahaan dari Krafthaus Pty Ltd yang berbasis di Australia, berdiri sebagai perusahaan spesialis web, *content creation* dan *digital agency*. Krafthaus memiliki beberapa *sister company* salah satunya adalah Paperlust, sebuah perusahaan yang berfokus pada percetakan kartu undangan secara *online* dengan berbasis aplikasi web. Paperlust berdiri dengan latar belakang sebagai jembatan antara desainer kreatif Australia dengan pelangan yang ada di Australia, kemudian merambah ke seluruh dunia. Produk yang ditawarkan Paperlust adalah desain kartu undangan dari para desainer yang bergabung dengan Paperlust, kemudian pada desain tersebut pembeli bisa mengatur sendiri terkait isi dari kartu undangan secara *online* dengan basis aplikasi web.

Setiap aplikasi yang melibatkan pengguna baik versi *mobile* maupun versi *web*, perlu diadakan perbaikan secara terus-menerus. Perbaikan ini bertujuan untuk memberikan pelayanan yang lebih baik kepada pengguna dan tentunya agar aplikasi dapat bersaing dengan kompetitor yang ada. Perbaikan yang dilakukan bisa meliputi evaluasi kinerja SEO, melakukan *backup* data, memeriksa *script*, memperhatikan serangan virus maupun *hacker*, evaluasi kebutuhan pengguna dan lain sebagainya sesuai kebutuhan dari setiap perusahaan. Setiap perusahaan memiliki cara tersendiri dalam melakukan setiap perbaikan yang ada. Perbaikan yang bisa langsung dilihat dan langsung bisa dirasakan kepada pengguna yaitu terkait tampilan dan fungsionalitas dari tampilan sebuah aplikasi web/*mobile*.

Sebelum melakukan tahap perbaikan perlu diadakan sebuah pengujian untuk mengukur tingkat kelayakan suatu aplikasi dengan kebutuhan pengguna. Suatu aplikasi harus mampu menjalankan semua fungsionalitasnya dengan baik dan sesuai dengan apa yang telah dirancang. Terhindar dari kesalahan, bug, dan yang lain sebagainya. Suatu aplikasi disebut *usable* jika fungsifungsinya dapat dijalankan secara efektif, efisien, dan memuaskan. Efektif bisa diartikan sebagai keberhasilan pengguna mencapai tujuan dalam menggunakan suatu aplikasi. Efisien dalam hal ini adalah kelancaran pengguna untuk mencapai tujuan yang diinginkannya (Galitz, 2007). Ketika suatu aplikasi mencapai tingkat efektif dan efisien, kepuasan pengguna akan didapatkan dan sebuah aplikasi bisa dikatakan berhasil.

Penelitian ini melakukan pengujian pada aplikasi berbasis web Paperlust. Salah satu bagian dari web Paperlust adalah halaman *cart*, sebuah halaman yang menampung semua pesanan pengguna sebelum dilanjutkan ke tahap pembayaran. Alur dari kegiatan pemesanan sebuah kartu undangan di Paperlust adalah diawali pengguna memilih desain kartu undangan yang ada sesuai dengan kebutuhan. Desain yang telah dipilih kemudian akan diteruskan ke halaman kustomisasi untuk menyesuaikan isi dari kartu undangan. Desain kartu undangan yang telah selesai dikustomisasi akan disimpan pada halaman *saved design* untuk kemudian diteruskan ke halaman *cart*. Pada halaman *cart* pengguna dapat melakukan beberapa kegiatan yang terkait dengan pesanannya seperti menambah atau menghapus pesanan, menggunakan kode kupon untuk mendapatkan diskon, dan beberapa kegiatan lainnya. Pada halaman *cart* ini akan dilakukan pengujian usabilitas untuk mengukur tingkat kelayakan dari halaman *cart* dengan kebutuhan pengguna.

Pengujian usabilitas erat kaitannya dengan 3 elemen dasar, yaitu fasilitator, tugas, dan partisipan (Parlangeli O, 1998). Pengujian dilakukan dengan pemberian tugas kepada partisipan oleh fasilitator dan mengamati perilaku peserta. Tugas yang dilaksanakan oleh peserta juga erat kaitannya dengan *user interface* pada suatu aplikasi. Antarmuka merupakan bagian paling penting dalam suatu aplikasi, karena dengan adanya antarmuka, pengguna dapat berinteraksi dengan sistem yang ada (Nurhadryani Y, 2013). Hasil interaksi tersebut akan menghasilkan sebuah perasaan dinamis yang dialami pengguna selama atau setelah melakukan interaksi dengan sebuah sistem.

*User experience* melihat semua interaksi yang dilakukan seorang pengguna yang menghasilkan sebuah perasaan dan pikiran dari hasil interaksi tersebut. Perasaan dan pikiran ini meliputi emosi, perilaku, respon fisik dan psikologis. *User experience* sering juga diartikan sebagai variabel kepuasan pengguna terhadap sebuah sistem. Sebuah sistem yang baik adalah ketika menghasilkan *user experience* yang baik juga. *User experience* yang baik adalah ketika pengguna melakukan interaksi dengan sistem dirasa tidak adanya kebingungan dan kendala dari sudut pandang pengguna.

Selain pengujian usabilitas halaman *cart* pada web Paperlust, terdapat beberapa proyek lain yang dikerjakan selama kegiatan magang berlangsung. Proyek lain yang dimaksudkan yaitu riset sistem presensi karyawan (Taptools) PT Krafthaus Indonesia dan *redesign* beberapa tampilan halaman yang ada pada web Paperlust versi *mobile*. Proyek riset halaman presensi karyawan (Taptools) PT Krafthaus Indonesia dilakukan untuk mengetahui kekurangan dan kelebihan dari masing-masing sistem presensi yang ada. Proyek *redesign* beberapa halaman yang ada pada web

Paperlust versi *mobile* meliputi dua halaman yaitu halaman *saved design* dan halaman *cart*. Proyek ini dikerjakan untuk menanggapi catatan review dari purwarupa yang sudah dilakukan *design critic* oleh *co-founder*.

Laporan ini mencakup rangkuman aktivitas selama magang yang dilaksanakan di PT Krafthaus Indonesia, sebagai bentuk keluaran laporan tugas akhir untuk penjaluran magang Tahun Akademik 2020/2021.

#### <span id="page-16-0"></span>**1.2 Ruang Lingkup Magang**

Pelaksanaan magang di PT Krafthaus Indonesia dilakukan selama kurun waktu 6 bulan, yaitu dimulai pada bulan September 2020 dan berakhir pada bulan Maret 2021. PT Krafthaus Indonesia merupakan anak perusahaan dari Krafthaus Pty Ltd, sebuah perusahaan *specialist web, content creation, dan digital agency.* PT Krafthaus Indonesia membawahi Paperlust, yaitu sebuah layanan pemesanan kartu undangan dan kartu ucapan secara daring dengan media aplikasi berbasis web dan Online Business Development (OBD), yaitu sebuah layanan *digital marketing*.

Magang sepenuhnya dilakukan pada tim Paperlust. Tim Paperlust sendiri terdiri dari beberapa bagian yaitu terdapat *project manager*, *digital marketing*, *data analyst*, dan *UX specialist*. Pekerjaan utama dari tim ini yaitu pengoptimalan web Paperlust yang meliputi peningkatan penjualan, penggunaan *keyword* yang sedang *trending*, pengoptimalan interaksi pengguna, dan lain sebagainya.

Kegiatan magang dilakukan pada bagian *UX specialist* dengan tanggung jawab kerja untuk meningkatkan pengalaman pengguna saat maupun usai melakukan interaksi dengan sistem. Peningkatan pengalaman pengguna dilakukan dengan berbagai hal seperti riset kebutuhan pengguna, penyesuaian tampilan, dan perubahan desain tampilan. Aktivitas yang dilakukan selama magang lebih berfokus pada pengoptimalan halaman *cart* pada web Paperlust. Proses pengoptimalan dilakukan dengan cara melakukan pendekatan kepada pengguna dengan sebuah pengujian usabilitas. Selain pengoptimalan halaman *cart* pada web Paperlust, terdapat beberapa aktivitas lain yang dilakukan mengiringi aktivitas utama. Aktivitas lain meliputi riset sistem presensi PT Krafthaus Indonesia dan *redesign* beberapa halaman Paperlust versi *mobile*.

### <span id="page-16-1"></span>**1.3 Tujuan**

Tujuan dari pengujian usabilitas pada halaman *cart* pada web Paperlust di Krafthaus Indonesia adalah untuk mencari tahu pengalaman pengguna saat melakukan interaksi dengan sistem. Pengujian juga bertujuan untuk mengetahui tingkat kegunaan dari setiap komponen yang ada pada web Paperlust. Setiap data hasil pengujian akan digunakan untuk melakukan pengoptimalan halaman *cart* pada web Paperlust.

#### <span id="page-17-0"></span>**1.4 Manfaat**

Manfaat dari pengujian usabilitas pada halaman *cart* pada web Paperlust di Krafthaus Indonesia adalah didapatkan kebutuhan pengguna untuk melakukan penyesuaian dan pengoptimalan halaman *cart* pada web Paperlust. Setiap kebutuhan pengguna yang didapatkan dari hasil pengujian dapat dijadikan sebagai landasan atau bentuk tanggung jawab dari setiap penyesuaian atau perubahan yang dilakukan pasca pengujian. Dengan demikian, kesalahan desain akan dapat diminimalisir dan tampilan antarmuka akan lebih sesuai dengan kebutuhan pengguna.

## <span id="page-17-1"></span>**1.5 Sistematika Penulisan**

Untuk memahami lebih jelas laporan ini, materi-materi yang tertulis dikelompokkan menjadi beberapa subbab dengan sistematika penyampaian sebagai berikut:

SARI

## BAB I PENDAHULUAN

Bab ini berisi tentang latar belakang, ruang lingkup magang, tujuan, manfaat dan sistematika penulisan.

#### BAB II DASAR TEORI

Bab ini berisi teori-teori yang berupa pengertian dan penjelasan yang diambil dari kutipan kajian literatur dan beberapa web yang berkaitan dengan penyusunan laporan.

### BAB III PELAKSANAAN MAGANG

Bab ini berisi dokumentasi dari kegiatan dan tugas yang diberikan selama kegiatan magang berlangsung.

# BAB IV REFLEKSI PELAKSANAAN MAGANG

Bab ini berisi penjelasan hasil dan manfaat yang didapatkan setelah melakukan kegiatan magang.

#### BAB V KESIMPULAN DAN SARAN

Bab ini berisi kesimpulan dan saran dari hal-hal yang telah dijelaskan pada bab-bab sebelumnya.

DAFTAR PUSTAKA

LAMPIRAN

# **BAB II DASAR TEORI**

#### <span id="page-18-1"></span><span id="page-18-0"></span>**2.1** *User interface*

*User interface* atau antarmuka pengguna merupakan bagian dari sistem komputer yang digunakan sebagai jembatan penghubung antara deretan program yang ada pada suatu sistem komputer dengan pengguna. Dalam sebuah tampilan *user interface*, pengguna dapat melihat, mendengar dan berinteraksi dengan sebuah sistem. *User interface* pada dasarnya memiliki dua komponen yaitu *input* dan *output*. *Input* adalah sebuah keinginan yang disampaikan pengguna terhadap komputer dengan komponen media pendukung seperti *keyboard*, *mouse*, *joystick,* dan lain-lain. *Output* adalah hasil dari berjalannya beberapa kode program dengan kombinasi *input* sehingga menghasilkan sebuah tampilan yang diinginkan pengguna (Moran, 2019). Pada dasarnya *user interface* dibagi menjadi dua, yaitu *Command Line Interface* (CLI) dan *Graphical User interface* (GUI). CLI merupakan proses pengguna memasukkan *input* atau perintah dengan berbasis tulisan atau mengetikkan perintah untuk menjalankan suatu tugas tertentu. GUI merupakan proses memasukkan *input* atau perintah menggunakan menu grafis, secara umum GUI merupakan pengembangan dari CLI dengan tujuan untuk mempermudah pengguna melakukan interaksi dengan suatu sistem komputer.

#### <span id="page-18-2"></span>**2.2** *User experience*

*User experience* atau pengalaman pengguna diasosiasikan dengan persepsi dan tanggapan pengguna terhadap hasil interaksinya dengan sistem (Nielsen, 2000). Sebuah perasaan dinamis yang dialami pengguna selama atau setelah melakukan interaksi dengan sebuah sistem. *User experience* melihat semua interaksi yang dilakukan seorang pengguna yang menghasilkan sebuah perasaan dan pikiran dari hasil interaksi tersebut. Perasaan dan pikiran ini meliputi emosi, perilaku, respon fisik dan psikologis. *User experience* sering juga diartikan sebagai variabel kepuasan pengguna terhadap sebuah sistem. Sebuah sistem yang baik adalah ketika menghasilkan *user experience* yang baik juga. *User experience* yang baik adalah ketika pengguna melakukan interaksi dengan sistem dirasa tidak adanya kebingungan dan kendala dari sudut pandang pengguna.

#### <span id="page-19-0"></span>**2.3** *Usability Testing*

*Usability testing* merupakan sebuah metode pengujian yang digunakan untuk analisis dan mengukur seberapa mudah pengguna dalam melakukan interaksi dengan antarmuka suatu aplikasi. Analisis dan pengukuran ini meliputi *user interface* dan *user experience*. Pengujian usabilitas melibatkan tiga komponen utama, yaitu fasilitator, tugas dan partisipan. Hasil dari pengujian usabilitas adalah laporan mengenai beberapa kesalahan maupun kendala yang dilakukan partisipan selama pengujian berlangsung. Setiap pengujian usabilitas sangat diharuskan untuk fasilitator sedikit berbicara dan lebih banyak mengamati apapun yang dialami partisipan selama pengujian. Hal ini bertujuan untuk mendapatkan data hasil pengujian yang murni dari partisipan. Pemilihan partisipan juga tidak bisa sembarang, partisipan harus merepresentasikan pengguna umum dari sistem/aplikasi yang diujikan.

Pengujian usabilitas tidak memerlukan jumlah partisipan yang terlalu banyak. Pengujian yang dilakukan kepada banyak partisipan hanya akan membuang waktu dan tenaga, mengingat pengujian usabilitas menggunakan beberapa tugas yang sama untuk dilaksanakan oleh partisipan satu dan yang lainnya, sehingga dari beberapa tugas yang dilaksanakan oleh partisipan satu dan yang lainnya memungkinkan mendapatkan data hasil uji yang sama. [Gambar 2.1](#page-19-1) menjukkan gambaran mengenai kuantitas dan hasil uji dari pengujian usabilitas.

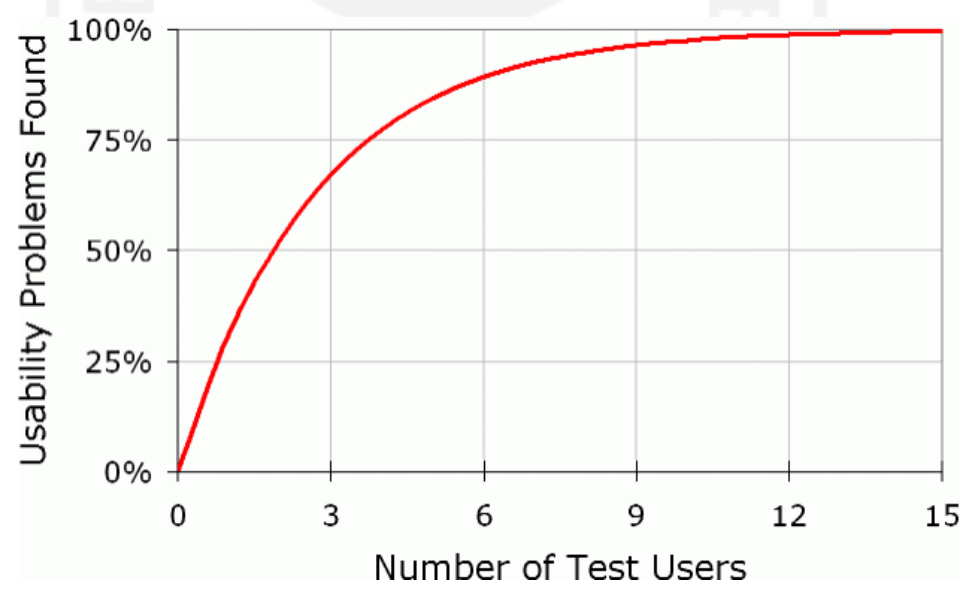

Gambar 2.1 Grafik hasil uji dengan jumlah partisipan (Nielsen, 2000)

<span id="page-19-1"></span>Pengujian pada partisipan ke-1 hingga ke-3 akan mendapatkan data hasil uji yang cukup beragam, namun pada partisipan ke-4 dan seterusnya data hasil uji akan mengalami banyak kesamaan dengan partisipan sebelumnya. Jika pengujian yang sama tetap dilakukan kepada partisipan berikutnya hanya akan membuang waktu dan tenaga, karena pada dasarnya data hasil uji akan mengalami banyak kesamaan dan tidak akan memperkaya *insight*.

Pengujian usabilitas bisa dilakukan dengan metode *in-person*, dengan bertemu langsung dengan partisipan atau dengan metode *remote*, menggunakan media penghubung seperti panggilan video. Pengujian dengan metode *in-person* memberikan banyak keuntungan dibanding dengan metode *remote*. Dengan metode *in-person* fasilitator bisa sekaligus mengamati bahasa tubuh dan ekspresi wajah dengan lebih jelas. Selain itu pengujian tidak mungkin akan terganggu akibat koneksi internet yang buruk baik dari salah satu pihak maupun kedua belah pihak (Team, 2021).

#### <span id="page-20-0"></span>**2.4** *Affinity Diagram*

*Affinity diagram* merupakan sebuah alat atau metode *brainstorming* yang digunakan untuk mengorganisasikan sejumlah besar ide-ide atau permasalahan ke dalam hubungan alamiah mereka (Pernice, 2018). *Affinity diagram* juga bisa digunakan untuk mendorong ide-ide atau pemikiranpemikiran yang kreatif untuk penyelesaian suatu masalah. Sebelum masuk tahap pengelompokan atau proses *Affinity diagram* diawali dengan pengumpulan beberapa informasi atau ide bahkan masalah seperti pada [Gambar 2.2.](#page-20-1) Memasuki tahap *affinity diagram* diawali dari kumpulan informasi yang harus dipahami untuk kemudian dikelompokkan berdasarkan tema yang didapat. *Affinity diagram* biasanya menggunakan media *sticky notes* untuk mengumpulkan informasi, setiap *sticky note* mewakili satu informasi. Dari beberapa informasi yang telah dikelompokkan akan menghasilkan satu *insight*.

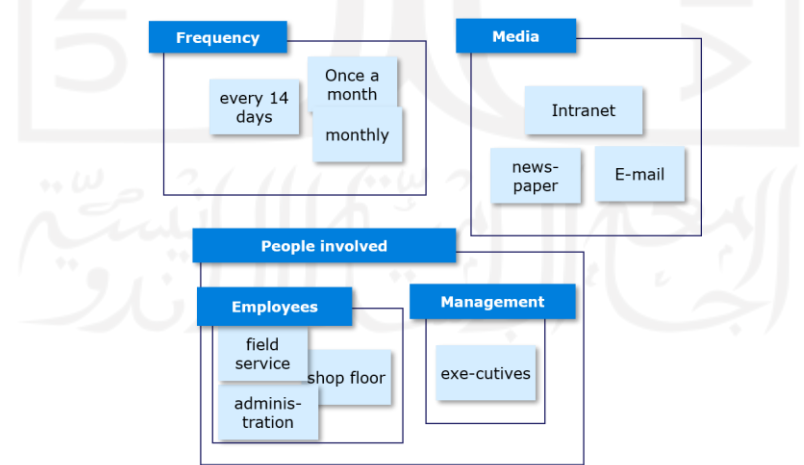

**Example:** Improve a communication process

<span id="page-20-1"></span>Gambar 2.2 *Affinity diagram* (oConsulting, 2020)

#### <span id="page-21-0"></span>**2.5 Purwarupa**

Proses desain sebuah sistem atau aplikasi selalu identik dengan tahap purwarupa atau *prototyping*. Purwarupa merupakan proses tahap merancang desain antarmuka sebuah sistem atau aplikasi untuk memberikan gambaran kepada tim *developer*tampilan yang akan digunakan sebagai tampilan dari sistem atau aplikasi tersebut. Proses purwarupa biasanya diawali dengan membuat *wireframe* atau rancangan dasar tata letak terkait komponen yang ada pada sebuah sistem atau aplikasi. Proses *wireframing* lebih berfokus pada tata letak dan komponen-komponen yang nantinya akan ditampilkan pada sebuah sistem atau aplikasi hingga menjadi tampilan yang utuh, biasanya hasil dari *wireframing* adalah gambaran sederhana dari sebuah sistem atau aplikasi. Dari hasil *wireframe* kemudian dilanjutkan ke tahap purwarupa untuk memperjelas maksud dari *wireframe* yang telah dibuat, proses purwarupa meliputi pemberian warna, efek tertentu, memperjelas tulisan dan sampai ke interaksi antar komponen yang nantinya sebagai *testable prototype* (Pernice, 2016).

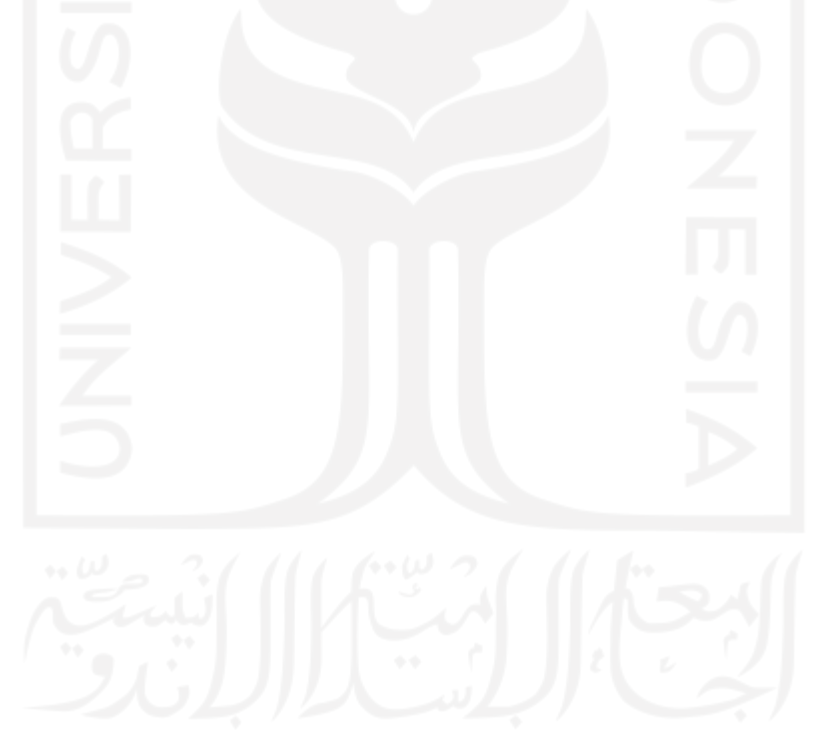

#### **BAB III**

### **PELAKSANAAN MAGANG**

#### <span id="page-22-1"></span><span id="page-22-0"></span>**3.1 Pengujian Usabilitas Halaman** *Cart* **pada Web Paperlust**

#### <span id="page-22-2"></span>**3.1.1 Pendefinisian Proyek**

Halaman *cart* pada web Paperlust merupakan satu dari serangkaian halaman yang diakses ketika melakukan pemesanan. Seperti halnya pada web e-commerce lainnya, sebuah pesanan akan ditampung pada halaman *cart* untuk dilakukan pengecekan secara final sebelum dilanjutkan ke halaman pembayaran. Pada halaman *cart* ini terdapat banyak komponen yang bisa diakses oleh pengguna sebagai bentuk interaksi antara pengguna dengan sistem. Seiring berjalannya waktu kebiasaan pengguna dalam melakukan interaksi pada halaman *cart* akan sedikit berubah, baik dari segi fungsionalitas maupun desain tampilan. Pengguna akan dimudahkan dalam melakukan interaksi dengan sebuah sistem jika pada sistem tersebut memiliki kemiripan dengan sistem pada umumnya, sehingga pengguna tidak perlu melakukan adaptasi secara berlebih untuk menjalankan sistem tersebut. Dengan pengujian usabilitas diharapkan dapat mengukur tingkat usabilitas dan juga didapatkan kebutuhan pengguna sesuai dengan keadaan halaman *cart* pada *web* Paperlust saat pengujian dilakukan. Hasil dari pengujian dapat dilakukan evaluasi untuk kemudian dilakukan pengoptimalan halaman *cart* pada *web* Paperlust.

#### <span id="page-22-3"></span>**3.1.2 Inisialisasi Proyek**

Pengujian usabilitas halaman *cart* pada web Paperlust dilakukan dengan melibatkan beberapa peran untuk tercapainya hasil yang diharapkan. Proses pengujian usabilitas halaman *cart* melibatkan beberapa peran yaitu:

- *Line manager*, bertanggung jawab untuk memantau, mengelola, mengendalikan berjalannya proyek, sekaligus sebagai mentor.
- *UX specialist*, bertanggung jawab untuk memastikan alur proses berjalan sesuai dengan yang direncanakan, baik pra pengujian, pengujian, dan pasca pengujian atau di saat mengolah data dari hasil uji tersebut.
- *UI designer*, sebagai penyedia master desain meliputi tipografi, warna, *shape*, dan yang lainnya untuk memastikan proses *redesign* masih dalam *stand*ar Paperlust.
- Pengguna, sebagai eksekutor dalam pelaksanaan pengujian usabilitas.

#### <span id="page-23-0"></span>**3.1.3 Perencanaan Proyek**

Perencanaan pembagian waktu dalam pengerjaan proyek pengujian usabilitas halaman *cart* dapat dilihat pada [Tabel 3.1.](#page-23-2) Pembagian tersebut belum termasuk aktivitas-aktivitas kecil yang dilakukan selama proses pengerjaan proyek berlangsung. Pada saat pengujian berlangsung antara partisipan satu dan yang lain memiliki waktu luang yang berbeda, sehingga pengujian tidak bisa dilakukan dalam sekali waktu atau dengan waktu yang berdekatan. Oleh karena itu ada beberapa data yang diolah di saat masa pengujian sembari menunggu partisipan berikutnya bersedia untuk melakukan pengujian.

<span id="page-23-2"></span>

| N <sub>0</sub> | <b>Aktivitas</b>                             | Durasi Waktu<br>1 Pekan<br>1 Pekan<br>2 Pekan<br>1 Bulan |
|----------------|----------------------------------------------|----------------------------------------------------------|
|                | Research untuk menentukan skenario uji       |                                                          |
|                | Menentukan dan mencari target pengguna untuk |                                                          |
|                | dilakukan pengujian                          |                                                          |
|                | Melaksanakan pengujian                       |                                                          |
|                | Olah data pengujian                          |                                                          |
|                | Desain purwarupa                             | 1 Bulan                                                  |

Tabel 3.1 Pembagian waktu proyek pengujian usabilitas halaman *cart* web Paperlust

Aktivitas *research* dilakukan dengan mempelajari dan memahami proses alur sistem pada web Paperlust dimulai dari mencari pesanan sampai ke proses pembayaran. Setelah dilakukan *research* dan didapatkan skenario uji, selanjutnya mencari pengguna untuk dilakukan pengujian. Proses ini dilakukan dengan mengidentifikasi target pasar Paperlust terlebih dahulu untuk kemudian dapat menentukan partisipan pengujian. Setelah didapatkan partisipan, pengujian dapat dilakukan dengan metode *in-person* atau wawancara. Hasil pengujian kemudian dilakukan pengolahan data untuk menentukan langkah yang harus diambil pasca pengujian. Proses pengolahan data dilakukan dengan metode *affinity diagram. Output* dari pengolahan data adalah *design mandate* atau langkahlangkah untuk diimplementasikan ke tahap purwarupa*.* Proses desain purwarupa akan dilakukan menggunakan media Figma.

#### <span id="page-23-1"></span>**3.1.4 Pelaksanaan Proyek**

Proses pelaksanaan proyek pengujian usabilitas halaman *cart* pada web Paperlust dilakukan dengan rentang waktu kurang lebih tiga bulan yaitu dimulai dari bulan Januari 2021 sampai dengan Maret 2021. Pelaksanaan proyek dilakukan di sekitar lingkungan kampus dan perusahaan. Proses ini memiliki beberapa langkah sebagai berikut:

## *Research* **untuk menentukan skenario uji**

Pengujian usabilitas erat kaitannya dengan pemberian *task* kepada partisipan untuk dilaksanakan selama pengujian berlangsung. *Task* ini didapatkan dari hasil *research* terhadap halaman *cart* dan beberapa halaman lain yang mendukung dalam melakukan suatu aktivitas pemesanan pada web Paperlust. Proses *research* dilakukan dengan metode observasi pada web Paperlust. Setiap komponen yang nantinya mengalami interaksi dengan pengguna dicatat sebagai suatu aktivitas yang harus dikerjakan oleh partisipan, dari *task* yang didapat kemudian ditentukan target dan skenarionya. Hasil dari *research* dapat dilihat pada [Tabel 3.2.](#page-24-0)

<span id="page-24-0"></span>

| Kode           | Target                                                               | Skenario                                                                                                    |
|----------------|----------------------------------------------------------------------|----------------------------------------------------------------------------------------------------|
| Uji            |                                                                      |                                                                                                    |
| T <sub>1</sub> | Mencari undangan<br>dan memasukkan<br>ke keranjang                   | 1. Pesan sebuah undangan pernikahan dengan 100<br>tamu undangan<br>2. Pesan sebuah pemberitahuan kehamilan dengan 40<br>undangan<br>3. Pesan sebuah undangan ulang tahun buat anak<br>Anda dengan 50 tamu undangan<br>4. Pesan sebuah undangan kelulusan dengan 70 tamu<br>undangan   |
| T <sub>2</sub> | Menemukan<br>tombol cart                                             | Batalkan undangan kelulusan                                                                                                    |
| T <sub>3</sub> | Mengetahui kode<br>kupon                                             | 1. Lakukan checkout tanpa menggunakan kode kupon<br>Gunakan kode kupon<br>2.<br>Tambahkan kode kupon<br>3.                                                                                                    |
| T <sub>4</sub> | Membuka halaman<br>cart                                              | Review kembali pesanan sebelum lanjut ke pembayaran                                                                                                    |
| T <sub>5</sub> | Menambahkan<br>item (nomor meja,<br>magnet, kartu<br>natal) ke cart  | Tambahkan stand nomor meja untuk acara pernikahan<br>dengan kuantitas 1 nomor meja untuk 2 tamu undangan<br>pernikahan                                                                                                    |
| T <sub>6</sub> | Melanjutkan<br>belanja dengan<br>menekan tombol<br>continue shopping | Pesan kartu ucapan terima kasih untuk pasca acara<br>pernikahan dengan kuantitas sebanyak tamu undangan<br>pernikahan                                                                                                    |
| T7             | Dapat melakukan<br>edit pesanan (edit<br>desain)                     | Tema dekor panggung ternyata baru ditentukan<br>1.<br>dengan warna merah muda. Ubah warna amplop<br>undangan sesuai dengan tema dekor panggung<br>Pada tanggal yang telah ditetapkan ternyata ada<br>2.<br>sesuatu terjadi (seperti: wabah, dana kurang) - ubah<br>tanggal pernikahan |

Tabel 3.2 Kasus uji

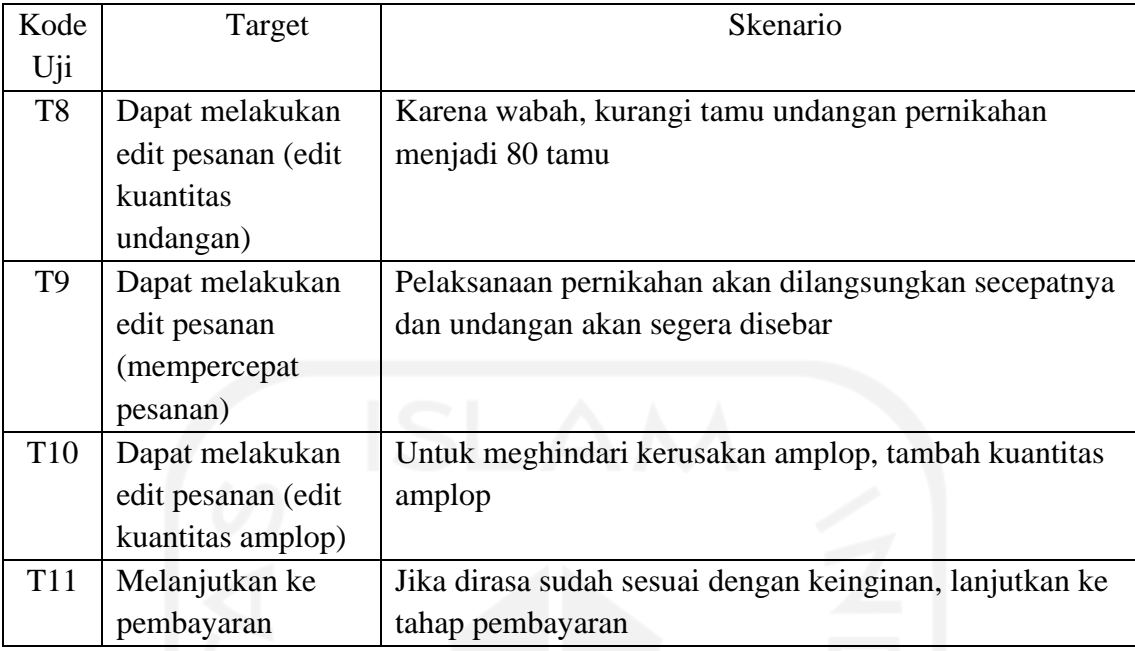

#### **Menentukan dan mencari target pengguna untuk dilakukan pengujian**

Partisipan untuk melakukan pengujian terhadap halaman *cart* pada web Paperlust harus dipilih berdasarkan pengguna pada umumnya. Setiap partisipan harus merepresentasikan pengguna web Paperlust secara umum yang meliputi umur, latar belakang, dan yang lainnya. Pengguna Paperlust secara umum adalah semua orang dengan umur yang dirasa sudah memiliki rekening untuk melakukan pembayaran, serta dapat mengoperasikan sistem dengan baik. Partisipan yang terlibat harus seorang pengguna yang belum pernah menggunakan web Paperlust sebelumnya. Hal ini bertujuan untuk menghindari hasil pengujian yang memihak.

Partisipan yang terlibat pada pengujian halaman *cart* adalah lima orang mahasiswa dari beberapa perguruaan tinggi di Yogyakarta yang memiliki umur antara 20 tahun sampai 21 tahun. Pemilihan partisipan dengan latar belakang mahasiswa dengan alasan selain karena sudah merepresentasikan pengguna web Paperlust secara umum juga karena bahasa yang digunakan pada web Paperlust sepenuhnya menggunakan bahasa Inggris. Dengan demikian diharapkan partisipan tidak mengalami kesulitan saat melakukan pengujian.

Pemilihan lima partisipan yang terlibat pada pengujian dengan alasan selain untuk memangkas waktu dan tenaga juga untuk menekan biaya, karena pengujian dilakukan dengan metode *in-person* atau secara langsung. Pengujian yang dilakukan secara langsung ada baiknya fasilitator memberikan sedikit insentif kepada partisipan mengingat kegiatan pengujian usabilitas dilakukan dengan durasi yang cukup lama. Pengujian dengan lima partisipan cukup untuk

mendapatkan gambaran tentang keragaman perilaku pengguna. Dari hasil pengujian tersebut sudah bisa dilakukan generalisasi untuk melihat pola yang ada.

#### **Melaksanakan pengujian**

Pengujian usabilitas halaman *cart* pada web Paperlust dilakukan dengan metode *in-person* atau langsung bertatap muka dengan partisipan. Saat melakukan pengujian, kasus Covid-19 masih belum terlalu parah sehingga pengujian bisa dilakukan dengan metode *in-person* namun tetap dengan mematuhi protokol kesehatan yang berlaku. Pengujian secara langsung akan memudahkan antara partisipan dan fasilitator dalam melakukan interaksi.

Proses pengujian tidak hanya berpaku pada berhasil tidaknya partisipan dalam melaksanakan *task* yang diberikan, namun juga mengharuskan fasilitator atau penguji untuk mengamati dan memperhatikan setiap tingkah laku yang terlihat dari partisipan saat atau setelah melaksanakan suatu *task*. Umpan balik yang tidak terpaku pada target tersebut tidak hanya meliputi tingkah laku saja namun juga emosi, respon fisik, dan psikologis partisipan. Setiap detail yang didapatkan harus dituliskan sebagai bentuk data hasil pengujian.

[Tabel 3.3](#page-26-0) yang merupakan hasil pengujian dari salah satu partisipan menunjukkan bahwa hasil pengujian tidak hanya berupa pengamatan terhadap perilaku pengguna, namun pada setiap *task* juga memiliki parameter penilaian sebagai acuan sukses tidaknya partisipan dalam melaksanakan *task* tersebut. Terdapat tiga parameter keberhasilan pada setiap *task* yaitu *Success* (S), *Partial* (P), dan *Failure* (F). Pengujian bernilai S jika partisipan dapat melaksanakan skenario dengan lancar dan sesuai dengan yang diharapkan. Pengujian bernilai P jika partisipan dapat melakukan pengujian namun hasil sedikit melenceng dari yang diharapkan. Pengujian bernilai P juga diberikan karena partisipan kebingungan dan mendapat sedikit bantuan oleh fasilitator. Pengujian bernilai F jika partisipan tidak bisa melaksanakan skenario seperti yang diharapkan.

<span id="page-26-0"></span>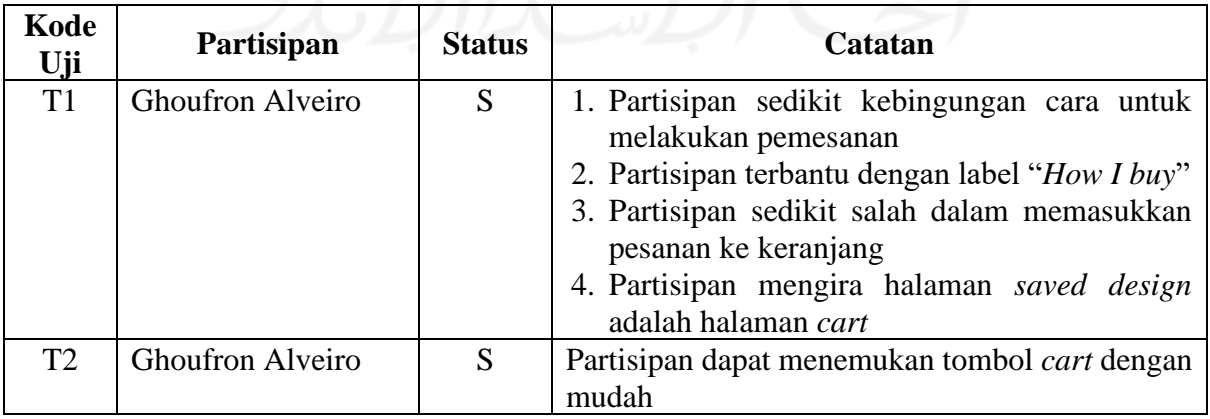

Tabel 3.3 Sampel hasil pengujian

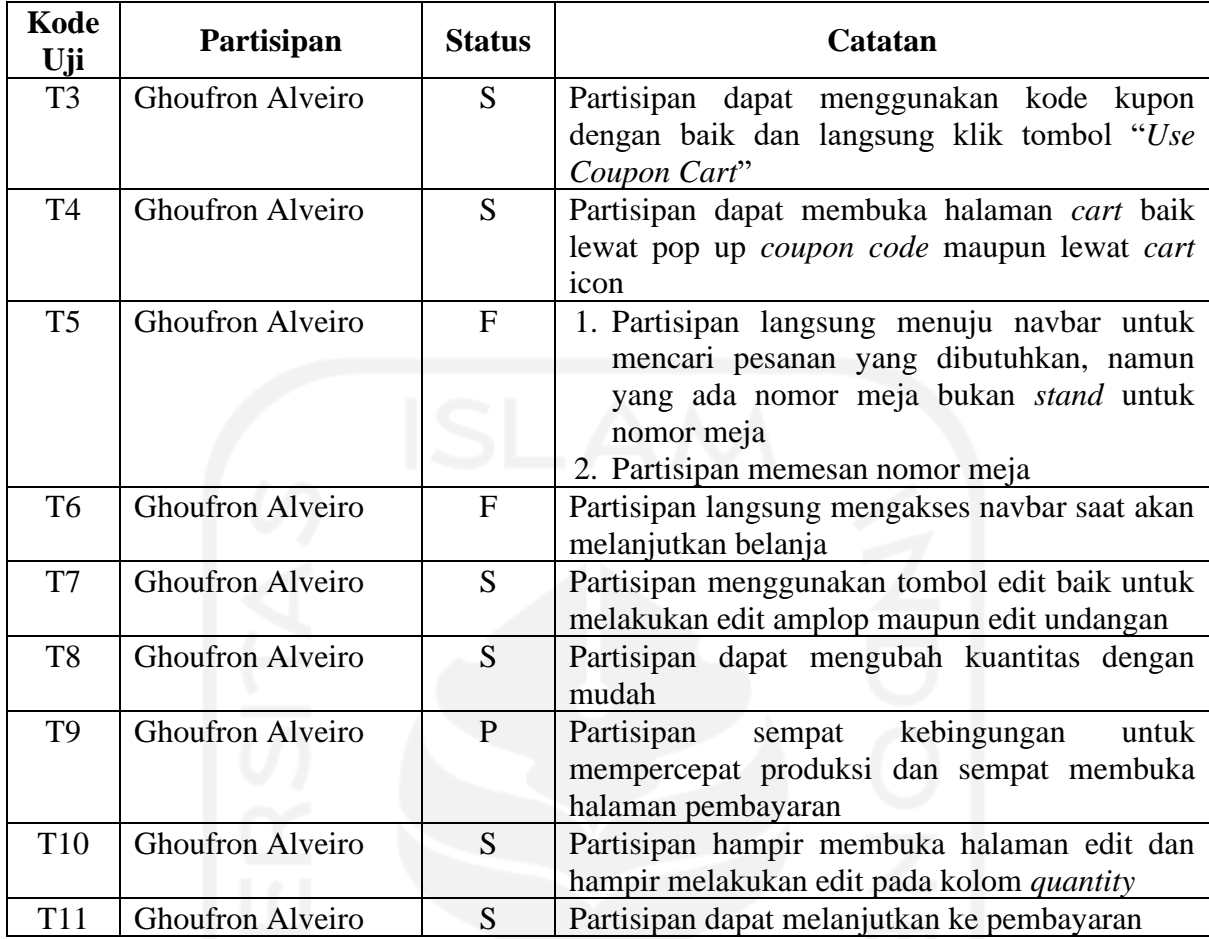

Setiap *task* diberikan kepada partisipan dengan bertahap sesuai dengan skenario yang telah dibuat. Tugas dari partisipan yaitu menjalankan skenario yang telah diberikan oleh fasilitator pada web Paperlust. Partisipan bebas melakukan eksplorasi pada web Paperlust. [Tabel 3.4](#page-27-0) menunjukkan ringkasan dari hasil pengujian secara keseluruhan.

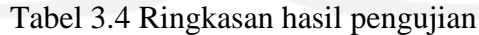

<span id="page-27-0"></span>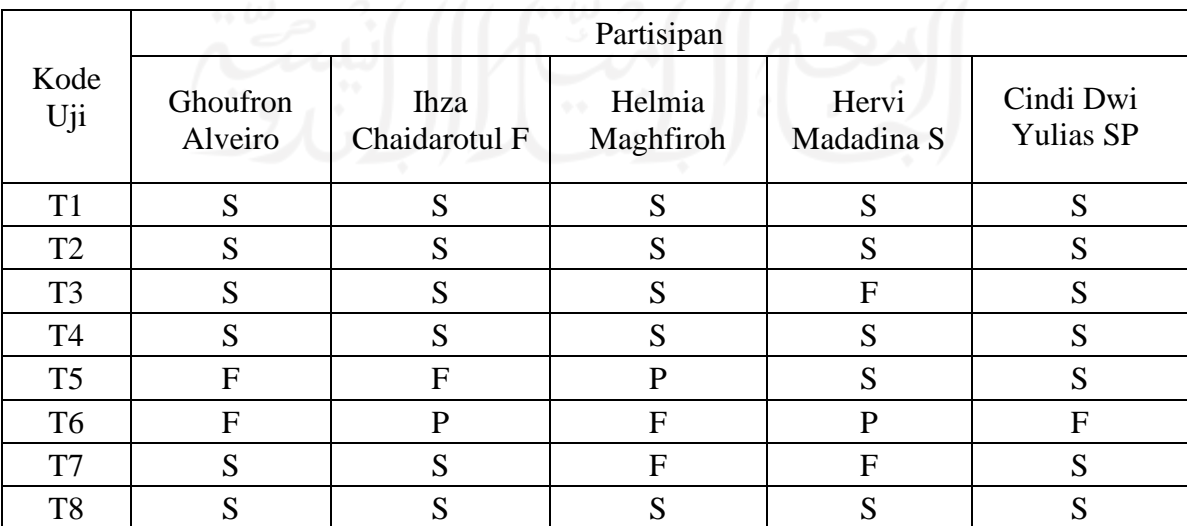

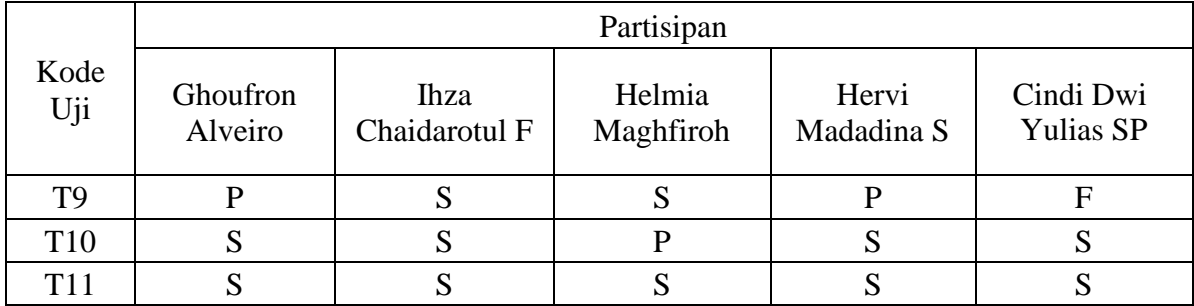

## **Olah data pengujian**

Berdasarkan hasil uji yang telah didapatkan dari pengujian kepada partisipan terdapat tiga kode uji yang perlu diperhatikan untuk dilakukan *improvement*. Pada kode uji T5, T6, dan T7, didapatkan hasil uji dengan status *failure* (F) yang cukup banyak atau dapat disimpulkan tingkat keberhasilan yang rendah, sehingga perlu dilakukan *improvement* untuk menyelesaikan masalah tersebut. [Tabel 3.5](#page-28-0) merupakan hasil pengujian dengan prioritas untuk dilakukan penyesuaian terhadap halaman *cart* pada web Paperlust. Data hasil pengujian menunjukkan catatan dari partisipan saat melakukan pengujian pada *task* yang dimaksud.

Tabel 3.5 Hasil pengujian untuk kode uji T5, T6, dan T7

<span id="page-28-0"></span>

| Kode           | Data Hasil Pengujian                                                                           |
|----------------|------------------------------------------------------------------------------------------------|
| Uji            |                                                                                                |
|                | Partisipan tidak menemukan <i>add item</i> untuk <i>table number holder</i> , namun partisipan |
|                | malah memesan <i>card</i> untuk nomer meja                                                     |
|                | Partisipan langsung menuju navbar untuk mencari pesanan yang dibutuhkan,                       |
|                | namun yang ada nomor meja bukan <i>stand</i> untuk nomor meja. Partisipan memesan              |
|                | nomor meja                                                                                     |
|                | Pada saat pertama mengakses cartpage terkadang partisipan kebingungan, karena                  |
| T <sub>5</sub> | yang muncul pada halaman cart paling atas bukan list dari pesanannya namun "add                |
|                | item", beberapa partisipan mengira salah klik                                                  |
|                | Partisipan kurang budaya membaca dan hampir mencari item yang telah disebutkan                 |
|                | pada bagian navbar                                                                             |
|                | Padahal add item berada di halaman cart, namun partisipan akhirnya menemukan                   |
|                | <i>add item setelah scrolling</i> ke atas                                                      |
|                | Partisipan mudah menemukan "add item" karena berada di paling atas pada cart                   |
|                | page                                                                                           |
|                | Partisipan tidak menggunakan tombol continue shopping namun langsung scroll ke                 |
|                | atas untuk mengakses navbar                                                                    |
| T <sub>6</sub> | Partisipan langsung mengakses navbar ketika hendak melanjutkan belanja                         |
|                | Partisipan lebih memilih untuk melanjutkan belanja dengan mengakses navbar                     |
|                | ketimbang klik pada tombol continue shopping                                                   |

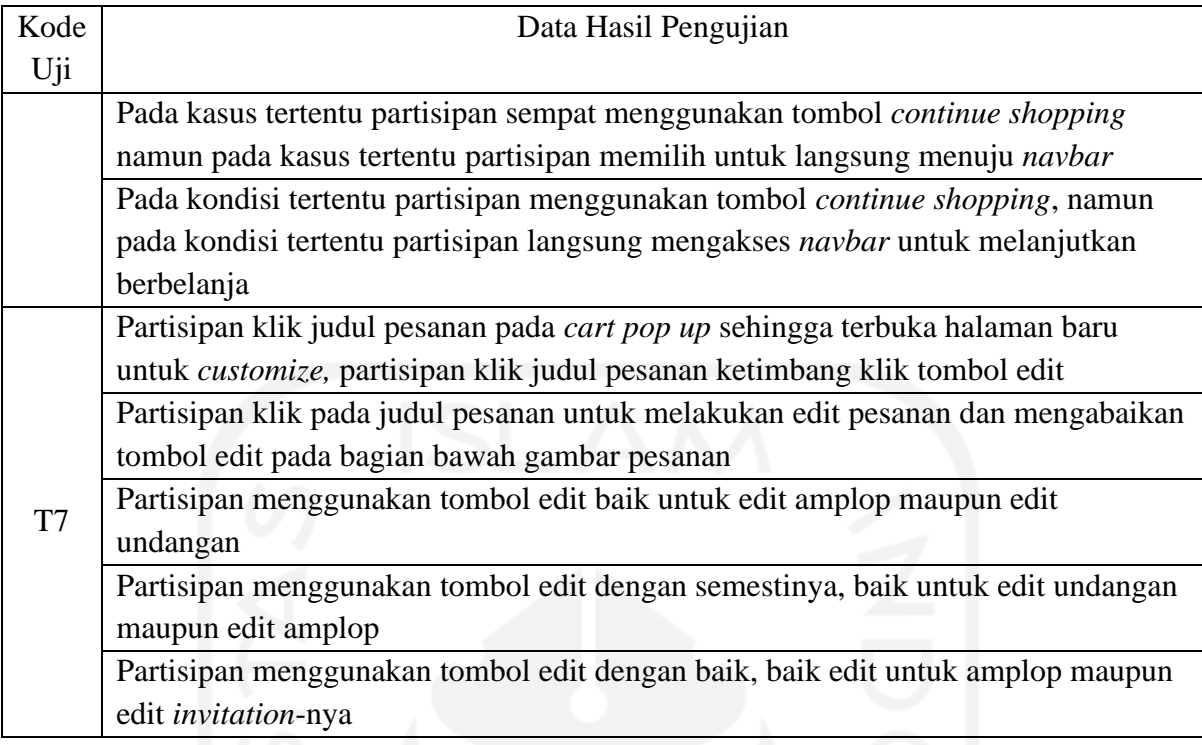

Hasil uji kemudian dilakukan pengelompokan berdasarkan kemiripan permasalahan yang ada. [Gambar 3.1](#page-29-0) menunjukkan pengelompokan data hasil uji dilakukan pada semua kode uji, hal ini bertujuan untuk mendapatkan *insight* yang lebih menyeluruh. Karena tidak semua *insight* yang diperoleh dapat dilakukan *improvement* secara langsung.

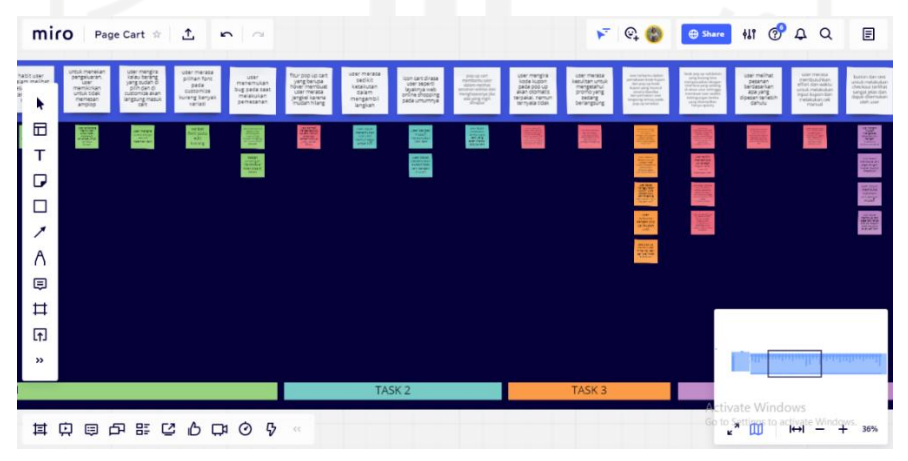

Gambar 3.1 Pengelompokan data hasil uji

<span id="page-29-0"></span>Berdasarkan hasil prioritas permasalahan dari data hasil uji didapatkan kode uji T5, T6, dan T7 dengan tingkat kegagalan tertinggi. Setiap pengelompokan akan menghasilkan satu *insight.* Tidak semua *insight* atau temuan bersifat masalah atau hal yang perlu diperbaiki, namun juga ada yang hanya bersifat informasi bahwa temuan tersebut hanya perlu untuk dipertahankan.

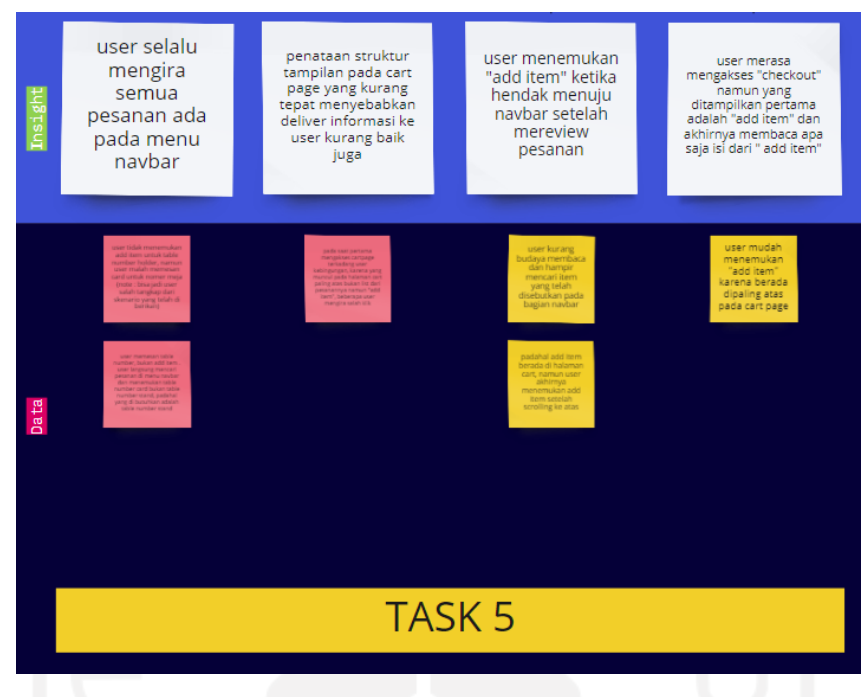

Gambar 3.2 *Insight* dari kode uji T5

<span id="page-30-0"></span>Pada [Gambar 3.2](#page-30-0) dapat dilihat bahwa pada kode uji T5 setelah dilakukan pengelompokan data hasil uji menghasilkan empat kelompok. Setiap kelompok akan menghasilkan satu *insight* yang merupakan hasil dari penarikan kesimpulan dari data yang telah dikelompokkan.

Pada [Gambar 3.3](#page-31-0) dapat dilihat bahwa pada kode uji T6 setelah dilakukan pengelompokan data hasil uji menghasilkan dua kelompok. Setiap kelompok akan menghasilkan satu *insight* yang merupakan hasil dari penarikan kesimpulan dari data yang telah dikelompokkan.

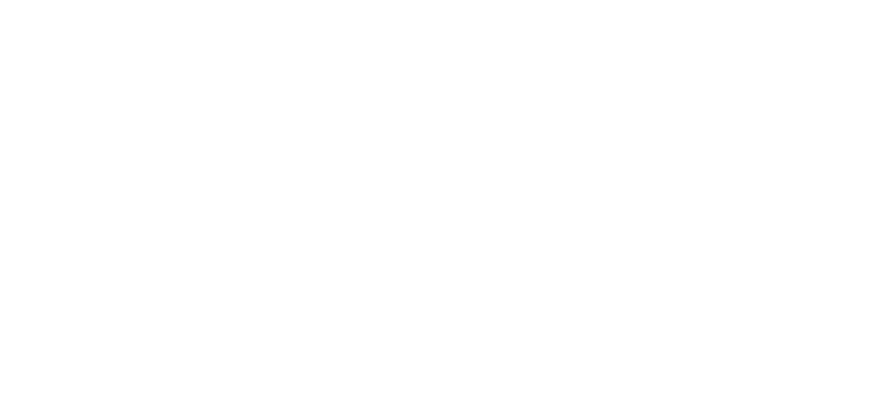

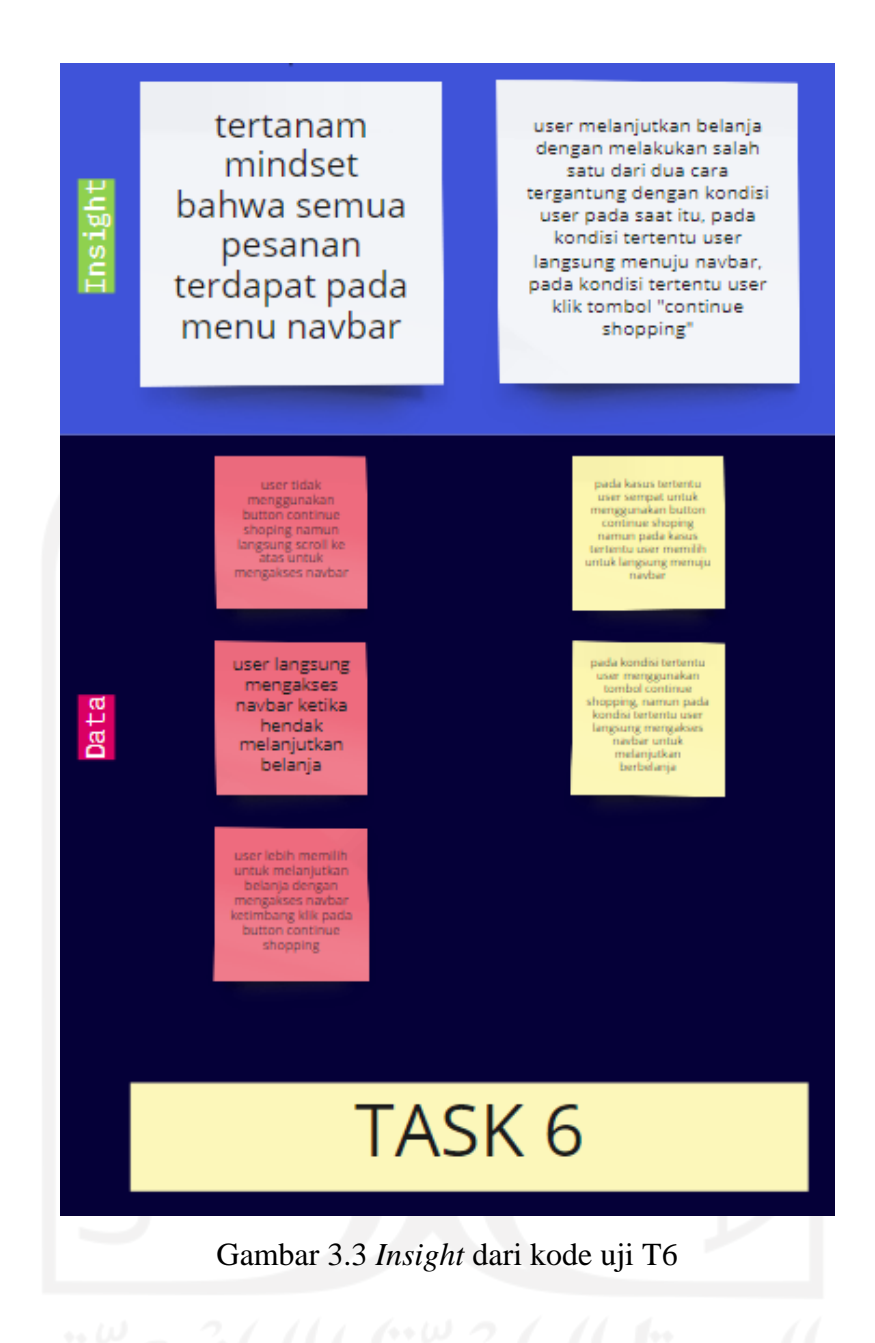

<span id="page-31-0"></span>Pada [Gambar 3.4](#page-32-0) dapat dilihat bahwa pada kode uji T7 setelah dilakukan pengelompokan data hasil uji menghasilkan dua kelompok. Setiap kelompok akan menghasilkan satu *insight* yang merupakan hasil dari penarikan kesimpulan dari data yang telah dikelompokkan.

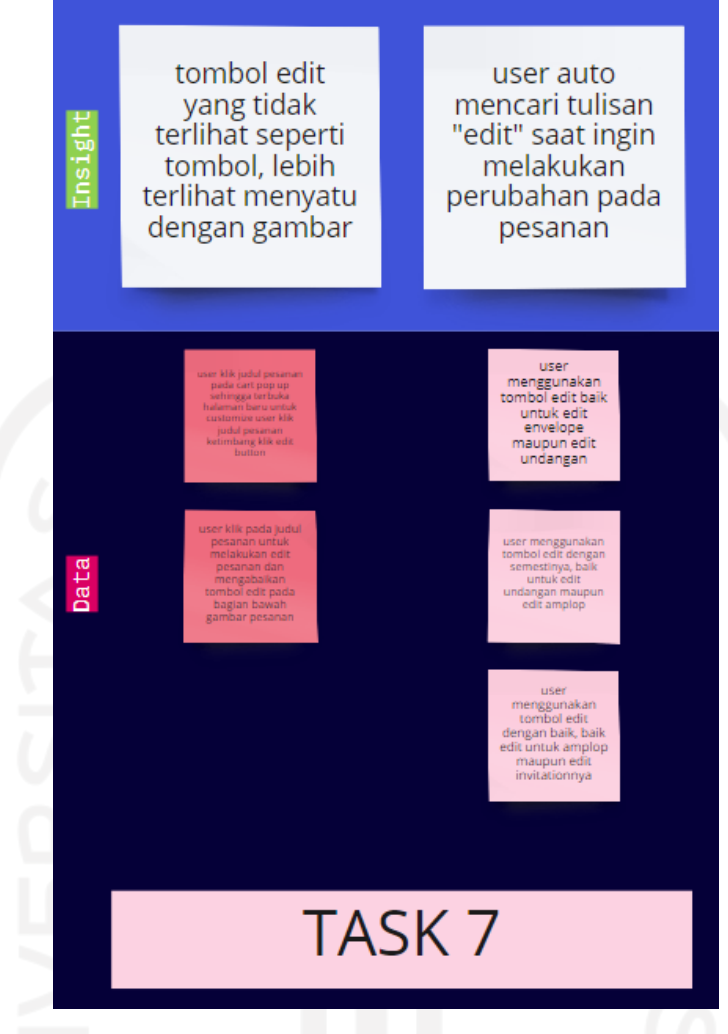

Gambar 3.4 *Insight* dari kode uji T7

<span id="page-32-0"></span>Dari setiap *insight* kemudian akan ditentukan *design mandate* untuk menindaklanjuti dari temuan yang telah didapat. *Design mandate* dapat diartikan juga sebagai langkah yang dapat diambil untuk menangani permasalahan yang didapat. *Design mandate* merupakan hasil dari proses ideasi, dengan kata lain setiap *design mandate* yang ada sifatnya adalah ide dan tidak harus semua diimplementasikan. Satu *design mandate* dapat digunakan untuk menyelesaikan lebih dari satu *insight*.

Pada proses ideasi dengan kode uji T5 pada [Gambar 3.5,](#page-33-0) dari empat *insight* yang didapatkan hanya ditemukan dua *design mandate*. Meskipun satu *design mandate* dapat menyelesaikan lebih dari satu *insight*, namun untuk *insight* tetap tidak bisa dilakukan penggabungan antara *insight* satu dengan yang lainnya. Dua insight sebelah kiri memiliki *design mandate* yang terdapat di atasnya, sedangkan sisa lainnya menyesuaikan dengan anak panah yang ada.

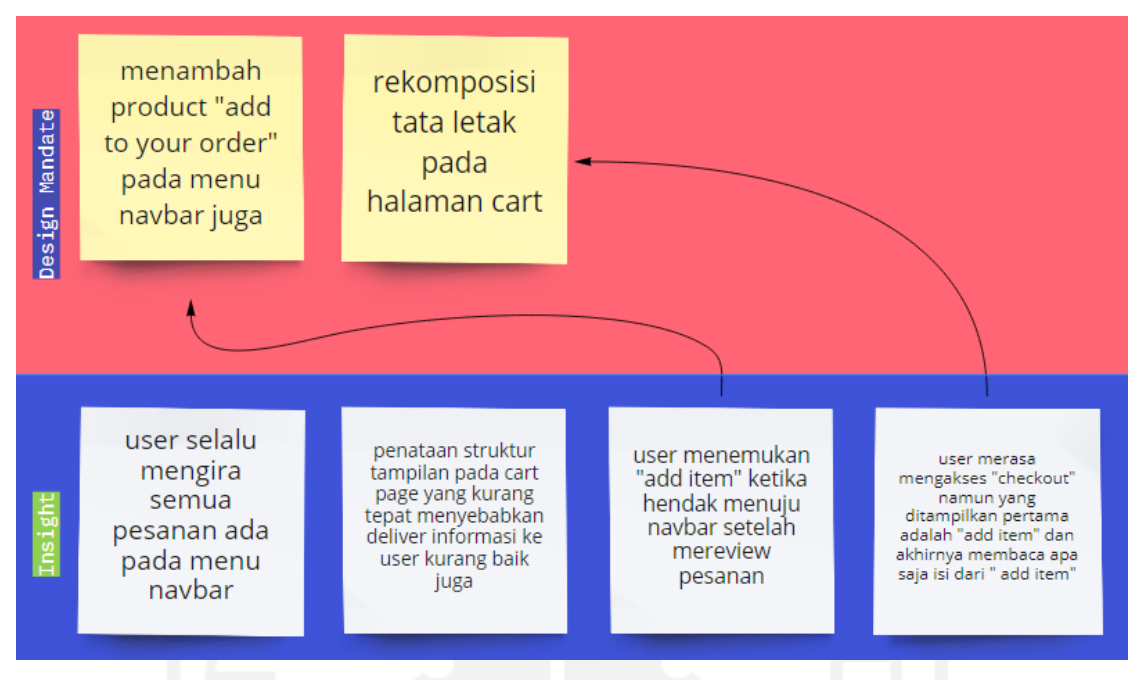

Gambar 3.5 *Design mandate* dari kode uji T5

<span id="page-33-0"></span>Pada proses ideasi dengan kode uji T6 pada [Gambar 3.6,](#page-33-1) dari dua *insight* yang didapatkan tiga *design mandate*. Dikarenakan sifat dari *design mandate* adalah ide, untuk satu *insight* dapat memiliki lebih dari satu *design mandate*.

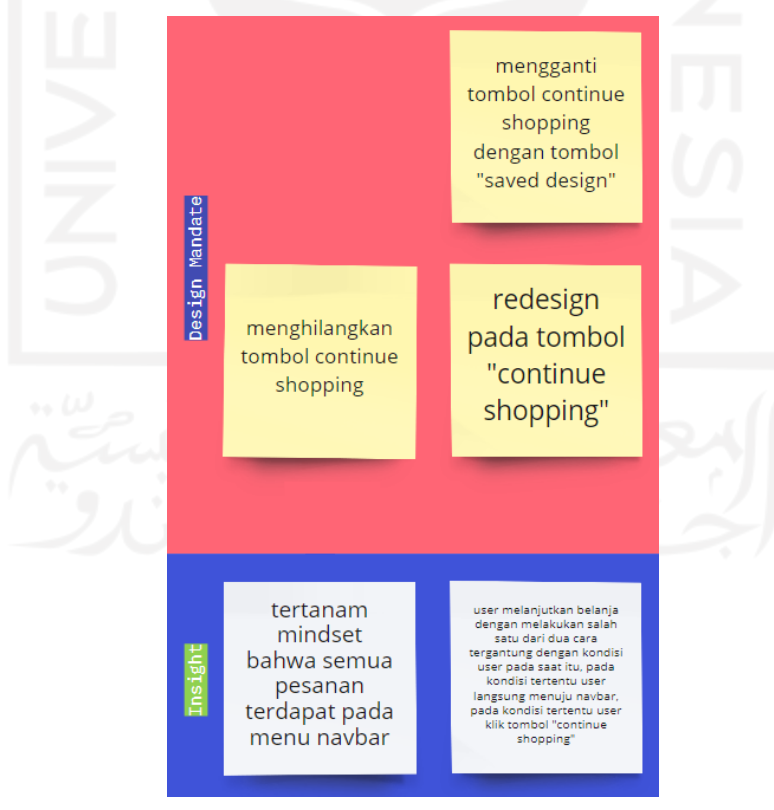

<span id="page-33-1"></span>Gambar 3.6 *Design mandate* dari kode uji T6

Pada proses ideasi dengan kode uji T7 pada [Gambar 3.7,](#page-34-0) dari dua *insight* yang didapatkan tiga *design mandate*. Ketika pada satu *insight* memiliki lebih dari satu *design mandate*, proses pengimplementasiannya boleh salah satu atau keduanya.

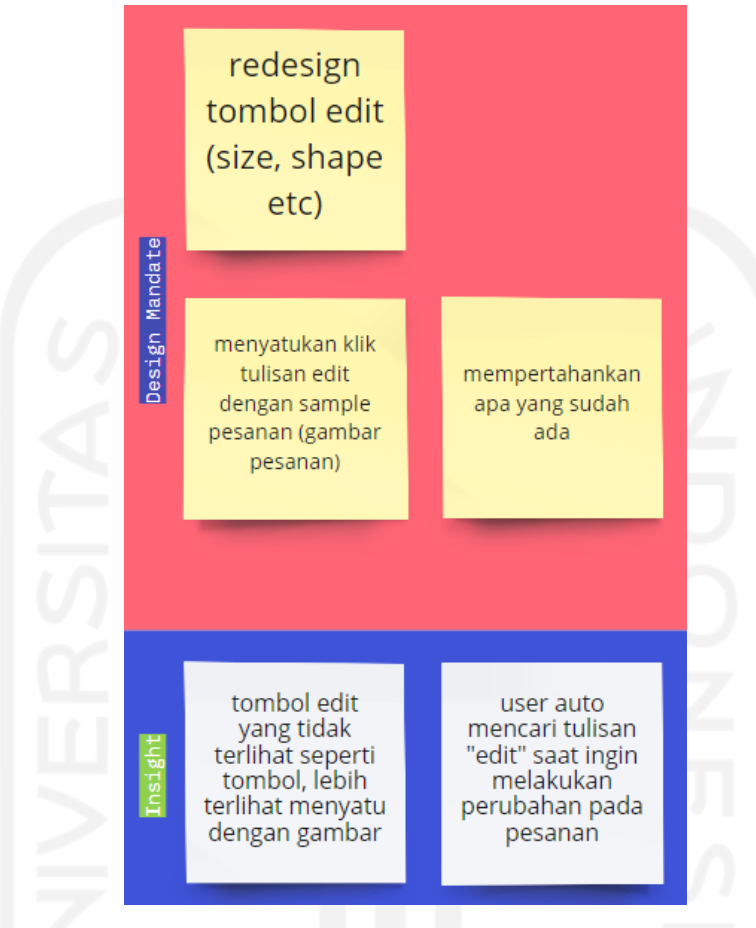

Gambar 3.7 *Design mandate* dari kode uji T7

# <span id="page-34-0"></span>**Desain purwarupa**

Perancangan antarmuka atau purwarupa dilakukan setelah didapatkan *design mandate*. *Design mandate* tidak semuanya direalisasikan ke dalam bentuk desain antarmuka, namun bisa juga bersifat *improvement* yang lebih kepada kinerja sistem. Tidak semua *design mandate* harus direalisasikan, ada dari sekian *design mandate* yang ada cukup hanya merealisasikan satu. Karena pada dasarnya *design mandate* bersifat ide. Berdasarkan hasil dari *design mandate* pada kode uji T5, T6, dan T7, dihasilkan rancangan antarmuka sebagai berikut:

• T5 - Fitur menambahkan *item* (nomor meja, magnet, kartu natal) ke *cart*

Pada *design mandate* kode uji T5 perlu diadakan rekomposisi tata letak untuk memaksimalkan *upsell* atau tambah item seperti yang dilingkari merah pada [Gambar 3.8.](#page-35-0) Hasil dari perubahan seperti pada [Gambar 3.9.](#page-35-1) Garis merah merupakan batas tampilan yang dapat ditampilkan kepada pengguna. [Gambar 3.9](#page-35-1) menunjukkan pertukaran posisi untuk *upsell* menjadi lebih dekat *list* pesanan.

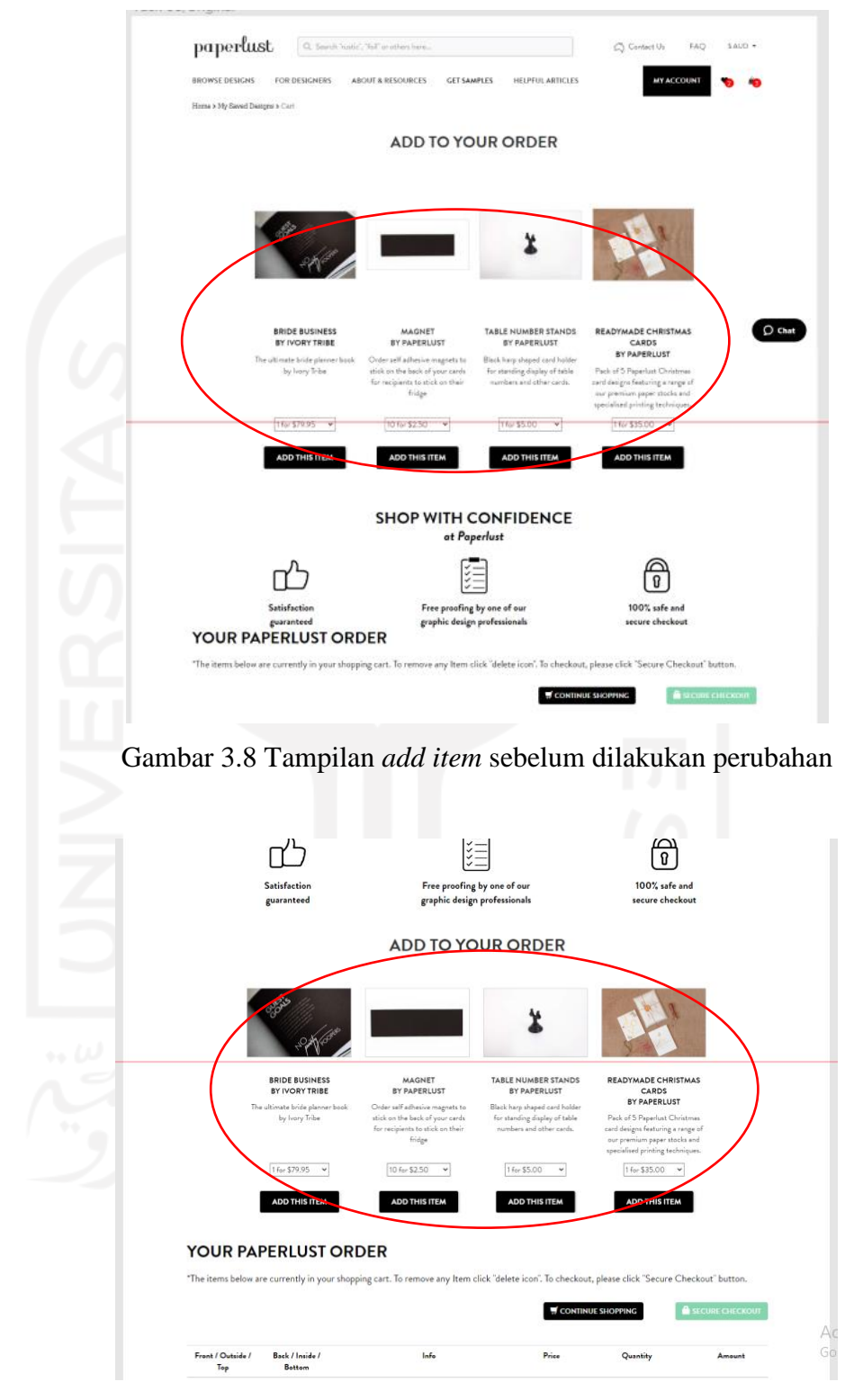

Gambar 3.9 Tampilan *add item* setelah dilakukan perubahan

<span id="page-35-1"></span><span id="page-35-0"></span>Rekomposisi seperti pada [Gambar 3.9](#page-35-1) bertujuan untuk lebih menyelaraskan susunan web karena fitur *add item* erat kaitannya dengan fitur *paperlust order*. Rekomposisi ini merupakan implementasi dari prinsip usabilitas *memorability*. Pengguna akan dimudahkan untuk menjangkau fitur *add item* karena letaknya yang berdekatan dengan fitur *paperlust order*. Terutama saat pengguna hendak melakukan reviu pada tabel pesanan, bagian *add item* akan terlihat oleh pengguna dan pengguna akan mengingatnya bahwa pada bagian atas dari tabel pesanan terdapat fitur untuk menambahkan pesanan yang sifatnya *upsell*.

## • T6 - Melanjutkan belanja dengan menekan tombol *continue shopping*

Pada kode uji T6 terdapat *design mandate* untuk mengganti tombol *continue shopping* dengan tombol *saved design*. *Design mandate* ini bertujuan untuk mengubah fungsi dari tombol *continue shopping* yang hampir tidak pernah digunakan oleh pengguna seperti pada [Gambar 3.10](#page-37-0) dengan tombol *saved design* seperti pada [Gambar 3.11.](#page-37-1) Pemilihan tombol *saved design* ini dengan alasan tahap sebelum memasuki halaman *cart* adalah halaman *saved design*. Perubahan ini merupakan implementasi dari prinsip usabilitas efisiensi, dengan adanya tombol *saved design* ini akan mempermudah pengguna untuk bolak-balik dari halaman *cart* ke halaman *saved design*.

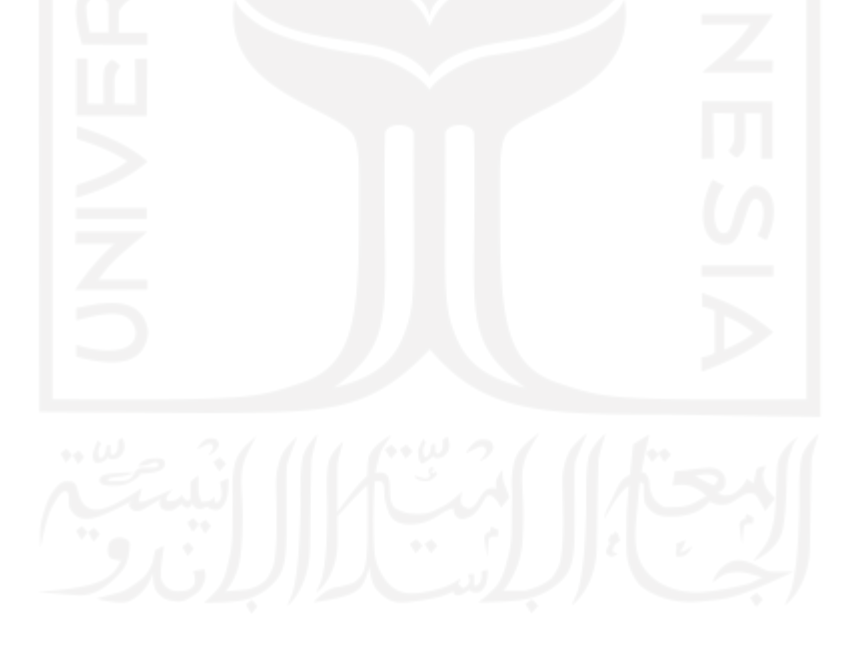

<span id="page-37-0"></span>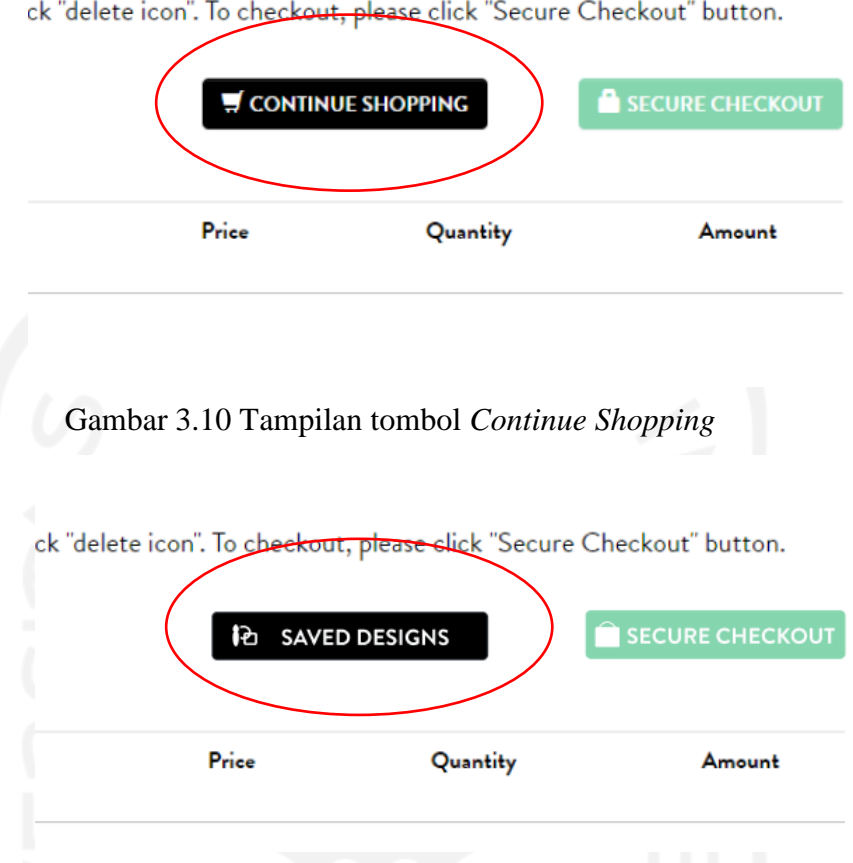

ck "delete icon". To checkout, please click "Secure Checkout" button.

Gambar 3.11 Tampilan tombol *Saved design*

<span id="page-37-1"></span>• T7 - Dapat melakukan edit pesanan (edit desain)

Salah satu *design mandate* yang ada pada kode uji T7 adalah perlu dilakukan desain ulang terhadap tombol edit yang dirasa terlalu kecil untuk dikatakan sebagai tombol seperti pada [Gambar 3.12.](#page-38-1) Desain ulang ini merupakan implementasi dari prinsip usabilitas *learnability,* dengan pemberian *border* pada tulisan edit bertujuan untuk lebih menegaskan kepada pengguna bahwa komponen tersebut merupakan sebuah tombol yang terdapat pada bagian bawah dari *preview* desain seperti pada [Gambar 3.13.](#page-38-2) Dari tombol tersebut pengguna akan cepat menangkap bahwa terdapat aksi yang bisa dilakukan dari melakukan klik pada tombol tersebut.

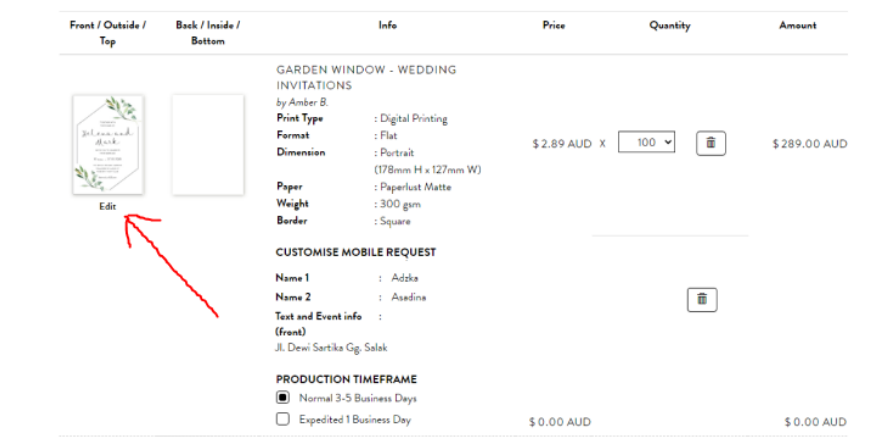

Gambar 3.12 Tampilan tombol *edit* sebelum dilakukan perubahan

<span id="page-38-1"></span>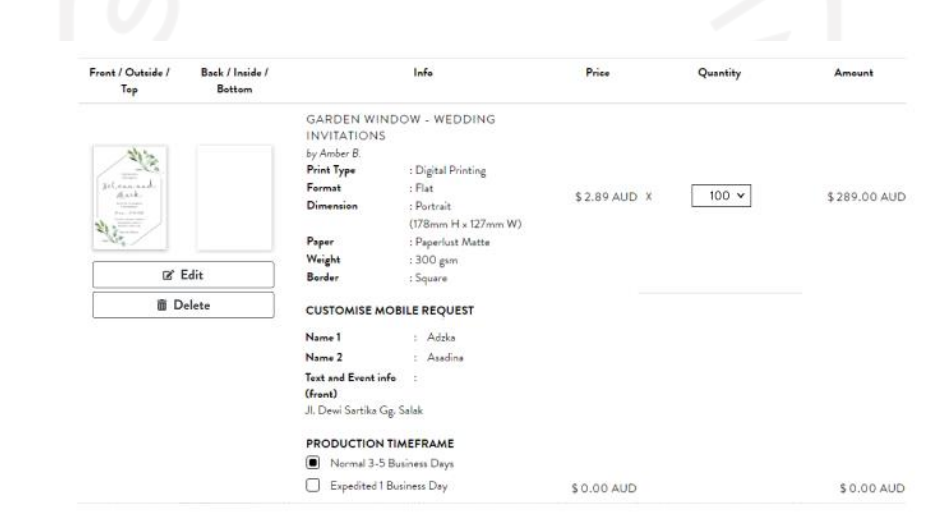

Gambar 3.13 Tampilan tombol *edit* setelah dilakukan perubahan

# <span id="page-38-2"></span><span id="page-38-0"></span>**3.1.5 Pemantauan dan Pengendalian Proyek**

Mengingat saat pelaksanaan magang dilakukan saat pandemi Covid-19, pemantauan dan pengendalian proyek dilakukan secara daring. Pemantauan dan pengendalian proyek dilakukan untuk memastikan alur proses berjalan sesuai dengan yang diharapkan. Setiap hasil dari suatu proses dilaporkan untuk kemudian dilakukan reviu untuk menghindari kesalahan pengerjaan yang berkelanjutan.

Proses pengecekan dan pemantauan aktivitas pengerjaan proyek dilakukan secara berkala minimal satu kali dalam satu minggu melalui *meeting* mingguan. Selain untuk menghindari kesalahan, proses pengecekan dan pemantauan memungkinkan untuk mendapatkan wawasan dari setiap proses yang sedang dikerjakan. Proses pemantauan dan pengendalian proyek pengujian usabilitas halaman *cart* pada web Paperlust menggunakan *platform* pihak ketiga yang meliputi:

Google Meet

Selama pengerjaan proyek pengujian halaman *cart,* setiap koordinasi yang membutuhkan komunikasi secara intens dilakukan menggunakan media Google Meet. Penggunaan Google Meet memungkinkan untuk menyampaikan progress pengerjaan kepada *line manager* serta melakukan *brainstorming* ketika mendapati masalah selama pengerjaan proyek. Dengan Google Meet juga memudahkan dalam penyampaian hal yang dimaksudkan dengan melakukan *share screen* untuk mendapatkan umpan balik secara langsung dari anggota tim yang lain.

• Slack

Slack digunakan untuk melakukan komunikasi antar rekan magang, anggota tim yang lain maupun *line manager* dengan media bertukar pesan. Komunikasi dengan Slack digunakan saat percakapan yang berlangsung tidak terlalu intens dan kompleks. Slack merupakan media komunikasi utama yang ada di PT Krafthaus Indonesia.

• Notion

Pada kepentingan pengerjaan proyek, Notion digunakan sebagai salah satu media dokumentasi. Pembuatan skenario dituliskan menggunakan Notion untuk nantinya disampaikan kepada *line manager* sebelum dilakukan pengujian. Pada saat pengujian berlangsung, hasil dari pengujian juga dituliskan pada Notion.

• Miro

Miro digunakan untuk melakukan olah data dari hasil pengujian. Pengolahan data *Affinity diagram* untuk pengelompokan data, penentuan *insight*, dan *design mandate* dilakukan menggunakan media Miro.

• Figma

Penggunaan figma membantu dalam melakukan ideasi dari *insight* yang telah ditemukan. Proses realisasi dari *design mandate* ke dalam sebuah desain tampilan atau desain purwarupa juga dilakukan menggunakan media Figma.

#### <span id="page-39-0"></span>**3.1.6 Penutupan Proyek**

Penutupan proyek diakhiri dengan penyampaian purwarupa kepada *line manager* dan tim UX Spesialist untuk dilakukan *design critic*. Setelah mendapatkan *feedback* dari *design critic*, purwarupa kemudian dilakukan penyesuaian berdasarkan *feedback* yang didapat. Akhir dari proyek pengujian halaman *cart* pada web Paperlust menghasilkan beberapa desain tampilan. Hasil

dari pengujian tidak langsung diterapkan pada web Paperlust secara *live*, namun ditampung untuk nantinya digunakan sebagai bahan pertimbangan untuk Paperlust yang lebih baik ke depannya.

#### <span id="page-40-0"></span>**3.2 Riset Sistem Presensi Karyawan (Taptools) PT Krafthaus Indonesia**

#### <span id="page-40-1"></span>**3.2.1 Pendefinisian Proyek**

Taptools merupakan sistem presensi milik PT Krafthaus Indonesia. Fungsi dari sistem ini selain sebagai sistem presensi juga sebagai sistem pelaporan plan, progress, problem dari setiap karyawan yang bekerja di PT Krafthaus Indonesia. Kegiatan presensi dilakukan karyawan setiap pagi sebelum memulai pekerjaan dan sore setelah selesai bekerja.

Kegiatan presensi dapat dilakukan karyawan PT Krafthaus Indonesia dengan tiga pilihan yaitu melalui Slack, PeopleHR, dan *Progress-Plan-Problem* (PPP) App. Pada kasus ini perusahaan ingin meningkatkan kinerja dari sistem presensi pribadi milik perusahaan dan tidak ingin melibatkan pihak ketiga.

Riset diperlukan untuk mengetahui kekurangan dan kelebihan dari setiap sistem presensi yang ada. Dari hasil data riset diharapkan dapat dilakukan perbandingan antara sistem presensi satu dan lainnya. Perbandingan dilakukan untuk mencari tahu kekurangan yang ada pada sistem presensi milik perusahaan untuk nantinya dilakukan *improvement* sehingga kinerja sistem bisa ditingkatkan.

### <span id="page-40-2"></span>**3.2.2 Inisialisasi Proyek**

Melihat proses riset dilakukan pada sistem presensi yang merupakan sistem yang diakses oleh semua karyawan PT Krafthaus Indonesia setiap harinya, maka untuk menghasilkan data riset sesuai yang diharapkan proses riset melibatkan beberapa peran yaitu:

- Partisipan, merupakan seluruh karyawan yang bekerja di PT Krafthaus Indonesia.
- *Line manager*, bertanggung jawab untuk memantau, mengelola, mengendalikan berjalannya proyek, sekaligus sebagai mentor.
- *UX specialist*, bertanggung jawab untuk memastikan alur proses berjalan sesuai dengan yang direncanakan, baik pra pengujian, pengujian, dan pasca pengujian atau di saat mengolah data dari hasil uji tersebut.

#### <span id="page-40-3"></span>**3.2.3 Perencanaan Proyek**

Sistem presensi digunakan oleh seluruh karyawan PT Krafthaus Indonesia, sehingga proses riset dapat dilakukan serentak dengan metode kuesioner. Perencanaan pengerjaan riset sistem presensi PT Krafthaus Indonesia terlihat pada [Tabel 3.6.](#page-41-1) Proses pengerjaan direncanakan tidak terlalu lama dikarenakan target yang dihasilkan dan status proyek yang tidak terlalu kompleks.

<span id="page-41-1"></span>

| N <sub>o</sub> | Aktivitas                                         | Durasi |  |  |  |  |
|----------------|---------------------------------------------------|--------|--|--|--|--|
|                | Identifikasi masalah dan memahami fitur yang akan | 3 hari |  |  |  |  |
|                | dikembangkan                                      |        |  |  |  |  |
| 2              | Membuat dan menyebar kuesioner untuk mendapatkan  | 2 hari |  |  |  |  |
|                | data yang diperlukan                              |        |  |  |  |  |
|                | Merapikan dan melakukan manajemen data yang       | 2 hari |  |  |  |  |
|                | didapat dari sesi pengisian kuesioner             |        |  |  |  |  |
|                | Pengolahan data dari hasil riset                  | 4 hari |  |  |  |  |

Tabel 3.6 Pembagian waktu proyek riset sistem presensi karyawan

Identifikasi masalah dan memahami fitur dilakukan pada semua sistem presensi. Hal ini bertujuan untuk mengetahui pola presensi dari masing-masing sistem. Setelah memahami dan mengetahui pola dari masing-masing sistem, dilanjutkan dengan membuat pertanyaan dan pernyataan pada kuesioner untuk kemudian disebar kepada semua karyawan PT Krafthaus Indonesia. Hasil dari kuesioner kemudian dikelompokkan berdasarkan kemiripan data dari setiap sistem presensi. Hasil pengelompokan kemudian dilakukan olah data menggunakan metode *affinity diagram*.

## <span id="page-41-0"></span>**3.2.4 Pelaksanaan Proyek**

Proses pelaksanaan proyek riset sistem presensi karyawan (Taptools) PT Krafthaus Indonesia dilakukan dengan rentang waktu kurang lebih satu bulan yaitu pada bulan Oktober 2020. Pelaksanaan proyek dilakukan sepenuhnya secara daring. Proses ini memiliki beberapa langkah sebagai berikut:

# **Identifikasi masalah dan memahami fitur yang akan dikembangkan**

Sistem presensi merupakan hal baru yang ditemui saat proses magang dimulai. Meskipun pada perkuliahan sudah diterapkan sistem presensi, namun setiap sistem presensi memiliki karakteristik yang berbeda-beda. Proses riset diawali dengan mencari tahu dan memahami karakteristik dan fitur-fitur yang ada pada setiap sistem presensi. Proses ini dilakukan dengan cara obervasi atau mencoba secara langsung terhadap semua sistem presensi yang ada.

Setiap sistem presensi yang ada di PT Krafthaus Indonesia memiliki alur yang berbedabeda dalam melakukan aktivitas presensi. Selain alur yang berbeda antara sistem satu dan yang lainnya, setiap sistem juga memiliki tampilan yang berbeda-beda. Tampilan pada setiap sistem memengaruhi pengalaman pengguna saat melakukan aktivitas presensi.

Pada sistem Slack pada [Gambar 3.14,](#page-42-0) proses presensi dilakukan dengan cara menuliskan beberapa perintah pada *chat bot*. Setiap aktivitas yang berjalan disampaikan melalui beberapa baris *output* pada *chat bot* tersebut, meliputi berhasil tidaknya proses presensi.

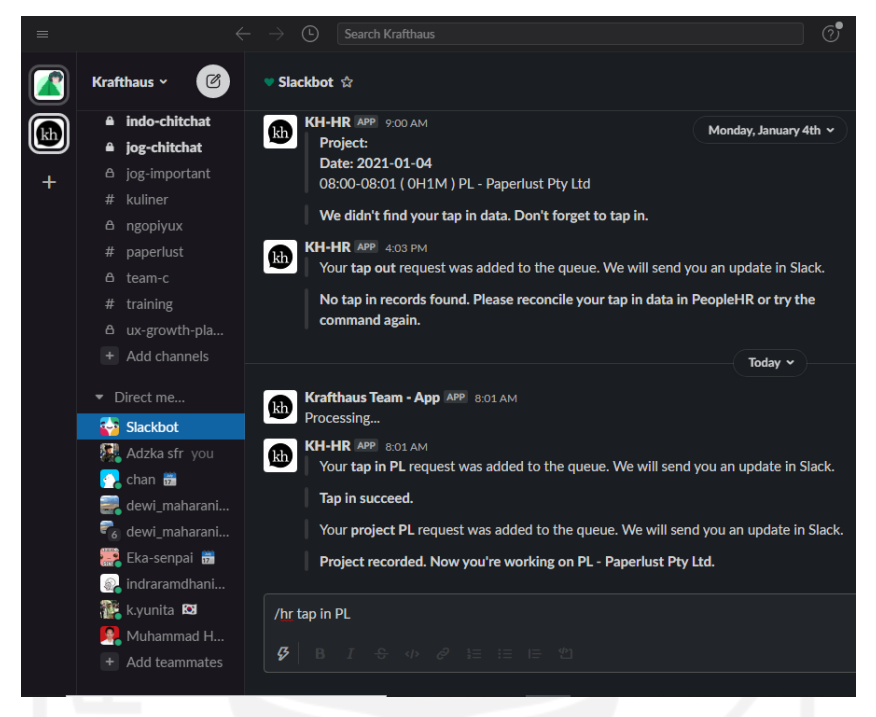

Gambar 3.14 Tampilan *slack* saat melakukan presensi

<span id="page-42-0"></span>Pada PeopleHR yang ditunjukkan pada [Gambar 3.15,](#page-42-1) setiap karyawan diharuskan membuka aplikasi berbasis web kemudian melakukan *login* sesuai dengan akun masing-masing. Proses presensi dilakukan dengan interaksi yang sepenuhnya GUI. Karyawan memilih tanggal yang sesuai kemudian memasukkan waktu dan bagian pekerjaan yang akan dilakukan selama satu hari. Setelah karyawan klik *save* sistem akan mencatat sesuai dengan *input* yang telah dimasukkan.

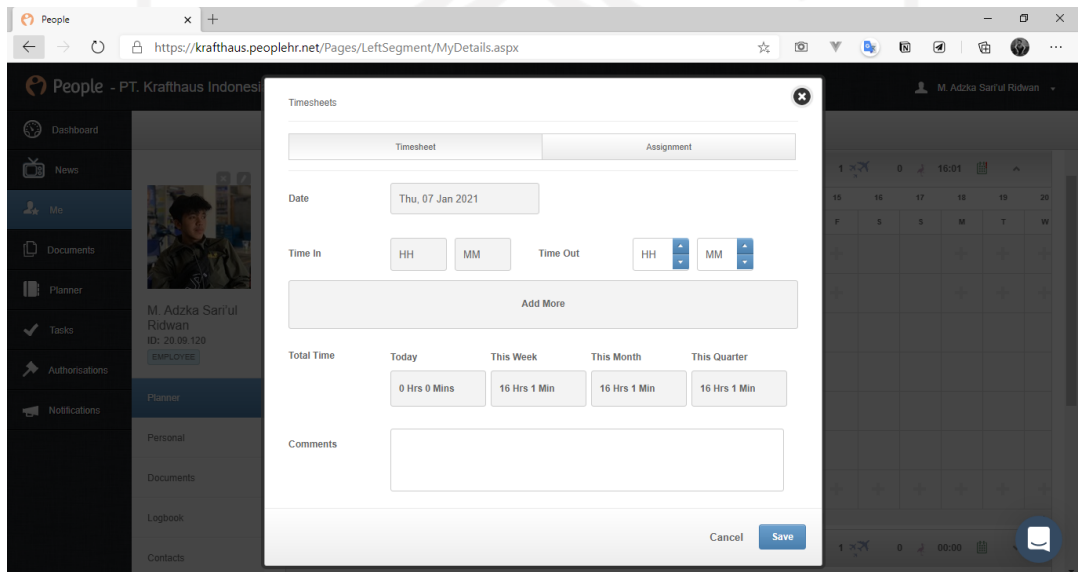

<span id="page-42-1"></span>Gambar 3.15 Tampilan PeopleHR saat melakukan presensi

Sistem yang terakhir yaitu PPP App yang ditampilkan pada [Gambar 3.16](#page-43-0) mengharuskan karyawan untuk membuka halaman web dan melakukan *login* menggunakan akun masing-masing. Pada halaman utama, setelah melakukan proses *login,* ditampilkan keterangan dan beberapa tombol untuk melakukan *tap in* atau presensi awal dan *tap out* atau presensi akhir, tombol *overtime*, serta tombol untuk memilih bagian pekerjaan yang akan dilakukan selama satu hari tersebut. Proses presensi juga bisa dilakukan dengan langsung mengakses url yang telah disediakan pada masing-masing akun. Karyawan tidak perlu memasukkan jam masuk kerja, sistem akan otomatis akan mengambil waktu ketika tombol presensi diklik. *Output* waktu presensi akan ditampilkan pada bagian keterangan.

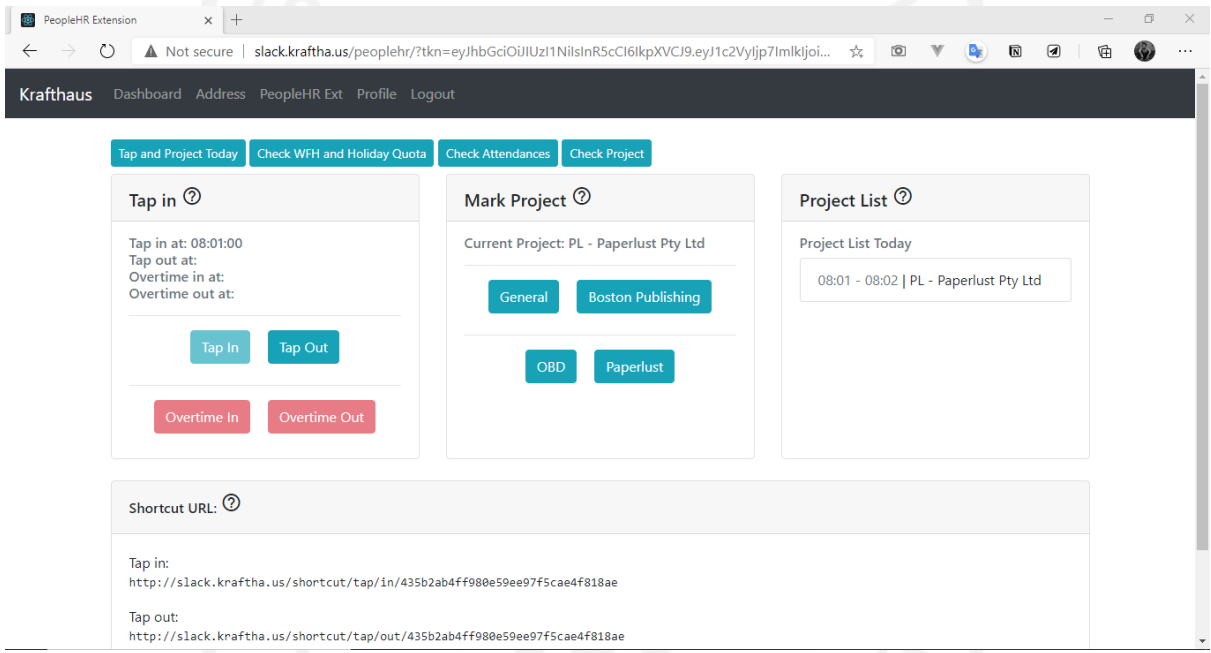

Gambar 3.16 Tampilan PPP App saat melakukan presensi

#### <span id="page-43-0"></span>**Membuat dan menyebar kuesioner untuk mendapatkan data yang diperlukan**

Pengguna dari sistem presensi adalah seluruh karyawan PT Kafthaus Indonesia sehingga diperlukan data penilaian dari setiap sistem yang ada oleh seluruh karyawan. Data ini diperlukan untuk mengetahui pengalaman karyawan dalam melakukan presensi pada setiap sistem. Pengambilan data dilakukan menggunakan metode kuesioner. Sebelum dilakukan pengambilan data, pada [Gambar 3.17](#page-44-0) dilakukan penyusunan pertanyaan dan pernyataan mengenai sistem presensi yang ada di PT Krafthaus Indonesia. Kuesioner disampaikan kepada seluruh karyawan PT Krafthaus Indonesia dengan mengunakan media Slack melalui *channel-channel* yang ada. Seluruh karyawan diberi waktu dua hari untuk mengisi kuesioner.

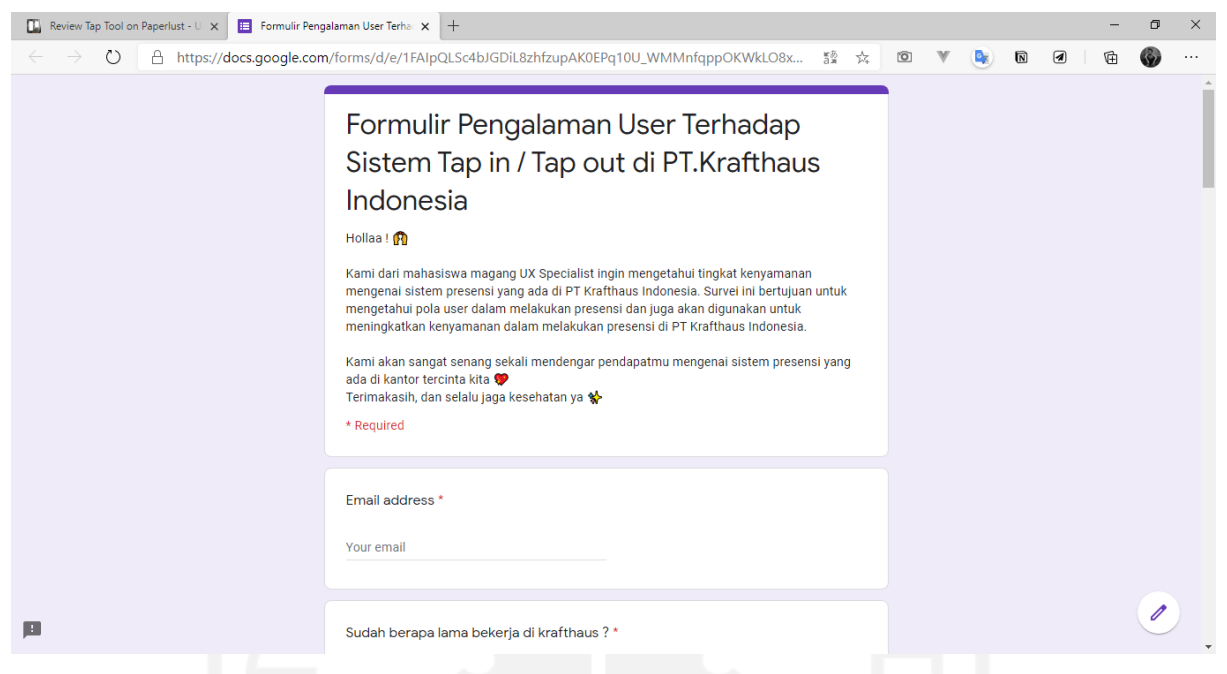

Gambar 3.17 Kuesioner untuk melakukan riset sistem presensi

## <span id="page-44-0"></span>**Merapikan dan melakukan manajemen data yang didapat dari sesi pengisian kuesioner**

Pada [Gambar 3.18](#page-44-1) hasil kuesioner dari *form* yang telah disebar kemudian dilakukan pengelompokan sesuai dengan kemiripan data. Partisipan yang direncanakan adalah seluruh karyawan PT Krafthaus Indonesia namun pada kenyataan setelah kuesioner disebar, tidak semua karyawan dapat berpartisipasi untuk melakukan pengisian kuesioner dikarenakan beberapa kesibukan dari masing-masing karyawan.

|        | $\circ$<br>А                            |               |               |                                                                                           | https://docs.google.com/spreadsheets/d/1KA-beT9aPeyYLjX1CGkgCE244NQEgNBoYW8Z20176NQ/edit# ☆<br>$\circ$                        | $\mathbb {V}$<br>$\mathbf{e}_\mathbf{x}$ | $\overline{\mathsf{N}}$ | ◙                                                                           | 倆                 | <b>CO</b> |  |  |  |
|--------|-----------------------------------------|---------------|---------------|-------------------------------------------------------------------------------------------|----------------------------------------------------------------------------------------------------|------------------------------------------|-------------------------|-----------------------------------------------------------------------------|-------------------|-----------|--|--|--|
| 田      | Report - Tap tools $\hat{x}$ El $\odot$ |               |               |                                                                                           | File Edit View Insert Format Data Tools Add-ons Help Last edit was made on November 3, 2020 by Muhammad Habib Izdhihar Syafig |                                          |                         | e                                                                           | å<br><b>Share</b> |           |  |  |  |
| $\sim$ | ē.<br>异                                 | $100\% - $ \$ | $% 0 00 123+$ | Default (Ari $\approx$ 10                                                                 |                                                                                                    |                                          |                         |                                                                             |                   | ㅅ         |  |  |  |
|        | Tools                                   |               |               |                                                                                           |                                                                                                    |                                          |                         |                                                                             |                   |           |  |  |  |
|        | $\overline{A}$                          | в             | C             | D                                                                                         | Ε                                                                                                    | F                                        | G                       | н                                                                           |                   |           |  |  |  |
|        | <b>Tools</b>                            | Value         | Percentage    | Reasons                                                                                   | <b>Specific Reason</b>                                                                                                    | Respondens                               |                         |                                                                             |                   |           |  |  |  |
|        |                                         |               |               |                                                                                           | 1. Biasanya gunain slack untuk tap in                                                                                         |                                          | $< 1$ th                | 3                                                                           |                   |           |  |  |  |
|        |                                         |               |               | no reason                                                                                 | 2. sering digunakan saat tap-in tap-out                                                                                       | 3                                        | $1 - 4$                 | 10                                                                          |                   |           |  |  |  |
|        |                                         |               |               |                                                                                           | 3. karena lebih enak aja sih karena stiap hari buka tools tsb                                                                 |                                          | >4                      | 5                                                                           |                   |           |  |  |  |
|        |                                         |               |               |                                                                                           | 1. karena itu simple                                                                                                    |                                          |                         |                                                                             |                   |           |  |  |  |
|        |                                         |               |               | 2. Mudah :"                                                                               |                                                                                                    |                                          |                         |                                                                             |                   |           |  |  |  |
|        |                                         |               |               | 3. simple serasa pake terminal di vscode                                                  |                                                                                                    |                                          |                         |                                                                             |                   |           |  |  |  |
|        |                                         | 18            |               |                                                                                           | 4. praktis                                                                                                    | 9                                        |                         |                                                                             |                   |           |  |  |  |
|        |                                         |               |               | simple                                                                                    | 5. seperti di atas tadi, mudah dan simple                                                                                     |                                          |                         |                                                                             |                   |           |  |  |  |
|        |                                         |               | 64.3%         |                                                                                           | 6. Praktis.                                                                                                    |                                          |                         |                                                                             |                   |           |  |  |  |
|        | <b>Slack</b>                            |               |               |                                                                                           | 7. Karena paling simple sih prosesnya diantara yg lain                                                                        |                                          |                         |                                                                             |                   |           |  |  |  |
|        |                                         |               |               | 8. Simple                                                                                 |                                                                                                    |                                          |                         |                                                                             |                   |           |  |  |  |
|        |                                         |               |               | 9. simple aja                                                                             |                                                                                                    |                                          |                         |                                                                             |                   |           |  |  |  |
|        |                                         |               |               | 1. lebih cepat dan mudah                                                                  |                                                                                                    |                                          |                         |                                                                             |                   |           |  |  |  |
|        |                                         |               |               | 2. Praktis, Cepat,                                                                        |                                                                                                    |                                          |                         |                                                                             |                   |           |  |  |  |
|        |                                         |               |               | 3. karena mudah, cepat dan tidak ribet. Selain itu kalo pagi baru online biasanya kan che | 6                                                                                                    |                                          |                         |                                                                             |                   |           |  |  |  |
|        |                                         |               |               |                                                                                           |                                                                                                    |                                          | auick                   | 4. mudah dipakai tinggal masukkan beberapa kata sudah bisa untuk tap in/out |                   |           |  |  |  |
|        |                                         |               |               | 5. karena tinggal ngetik di Slackm ga perlu login dll                                     |                                                                                                    |                                          |                         |                                                                             |                   |           |  |  |  |
|        |                                         |               |               | 6. karena lebih gampang digunakan dan juga Slack adalah salah satu aplikasi yang perta    |                                                                                                    |                                          |                         |                                                                             |                   |           |  |  |  |
|        |                                         |               |               | no reason                                                                                 | 1. karna suka aja hehe                                                                                                    | 1.                                       | < 1 <sup>th</sup>       | $\mathbf{1}$                                                                |                   |           |  |  |  |
|        |                                         |               |               | avoid from error                                                                          | 1. kadang Slack dibuka lama jadi saya pindah ke versi browser                                                                 | 1                                        | $1 - 4$                 | 3                                                                           |                   |           |  |  |  |
|        |                                         |               |               |                                                                                           | 1 lahih nraktie karana danat dihuat hookmark                                                                                  |                                          | $\mathbf{A}$            | $\overline{2}$                                                              |                   |           |  |  |  |

<span id="page-44-1"></span>Gambar 3.18 Data hasil dari kuesioner yang telah dikelompokkan

#### **Pengolahan data dari hasil riset**

Pengelompokan data memudahkan dalam melakukan pengolahan data menggunakan *Affinity diagram*. Pada [Gambar 3.19](#page-45-1) data yang sudah dikelompokkan kemudian ditentukan *insight*nya. Setiap *insight* yang didapat kemudian dilakukan ideasi untuk mencari *design mandate* atau langkah yang bisa dilakukan untuk menyelesaikan masalah pada *insight*. Berdasarkan hasil *Affinity diagram* didapatkan salah satu sampel *insight* dengan kuantitas terbanyak yaitu pengguna merasa terlalu ribet terhadap sistem yang membutuhkan *login* berulang setiap akan melakukan presensi masuk maupun keluar. Dari hasil *insight* tersebut ditentukan *design mandate* yaitu dengan menyimpan informasi *login* pada *cookies*, sehingga dapat meminimalisir proses *login* karyawan setiap akan melakukan aktivitas presensi.

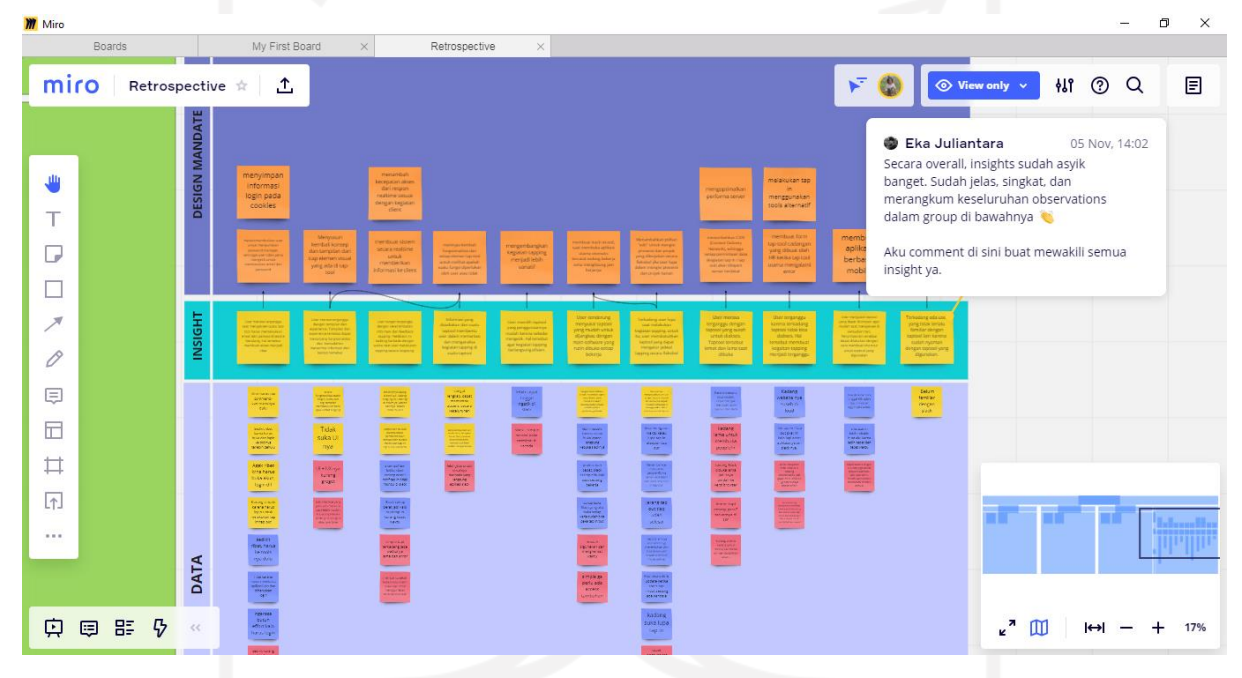

Gambar 3.19 Proses *affinity diagram* dari hasil riset

### <span id="page-45-1"></span><span id="page-45-0"></span>**3.2.5 Pemantauan dan Pengendalian Proyek**

Pengerjaan proyek dilakukan menggunakan beberapa *platform* pendukung untuk menunjang tercapainya hasil riset yang diharapkan. Beberapa *platform* media pendukung meliputi:

Google Form

Google Form digunakan sebagai media untuk mendapatkan data yang diharapkan dari hasil kuesioner. Setiap pertanyaan dan pernyataan terkait sistem presensi ditulis pada Google Form untuk kemudian disebar kepada seluruh karyawan PT Krafthaus Indonesia.

• Slack

Slack digunakan sebagai media untuk penyampaian kuesioner kepada seluruh karyawan. Proses penyampaian dilakukan dengan cara *broadcast* pada setiap *channel* yang ada.

Google Spreadsheet

Google Spreadsheet digunakan untuk merapikan dan mengelompokkan data hasil pengujian. Pengelompokan akan memudahkan untuk melakukan proses olah data berikutnya.

• Miro

Miro digunakan untuk membuat *affinity diagram* dari hasil pengelompokan data hasil uji. Pada miro ditentukan *insight* dan *design mandate* dari setiap kelompok data.

• Trello

Trello digunakan untuk dokumentasi setiap temuan yang didapatkan selama proses riset berlangsung. Selain temuan, progress riset juga disampaikan pada *card* Trello yang telah disediakan.

# <span id="page-46-0"></span>**3.2.6 Penutupan Proyek**

Proses riset diakhiri dengan didapatkannya *insight* dan *design mandate* dari hasil pengolahan data hasil uji. Penutupan proyek diakhiri dengan dokumentasi hasil pengujian pada Trello seperti pada [Gambar 3.20](#page-46-1) untuk kemudian dikaji ulang oleh tim yang membutuhkan.

<span id="page-46-1"></span>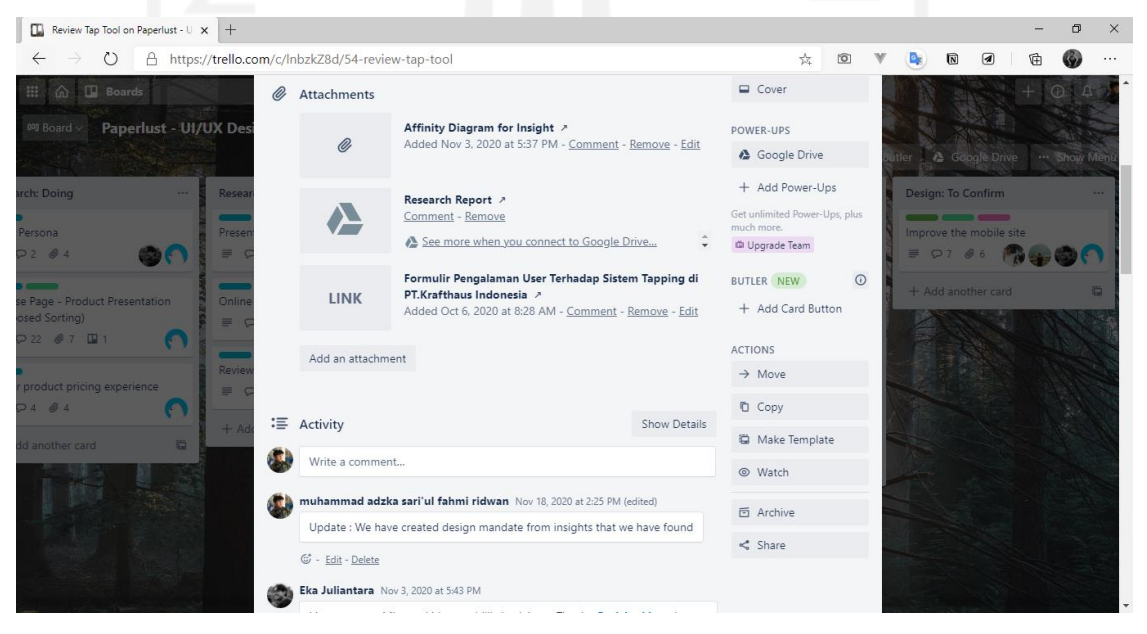

Gambar 3.20 Tampilan *card* Trello untuk proyek riset sistem presensi

#### <span id="page-47-0"></span>**3.3** *Redesign* **Halaman** *Saved design* **dan Halaman** *Cart* **Paperlust versi** *Mobile*

#### <span id="page-47-1"></span>**3.3.1 Pendefinisian Proyek**

Proyek *redesign* halaman *saved design* dan halaman *cart* paperlust versi *mobile* diberikan dari proyek yang sudah dikerjakan sebelumnya oleh tim *UX specialist*. Proyek sebelumnya sudah mencapai tahap purwarupa untuk setiap halaman. Purwarupa dari halaman *saved design* dan halaman *cart* juga sudah mendapatkan catatan *feedback* dari hasil *design critic* yang lakukan oleh *co-founder*. Proyek diberikan dengan harapan dapat mengolah hasil dari *design critic* dengan mengkritisi terlebih dahulu sebelum akhirnya menerapkan dalam bentuk ide desain.

#### <span id="page-47-2"></span>**3.3.2 Inisialisasi Proyek**

Pengerjaan proyek *redesign* halaman *saved design* dan halaman *cart* versi *mobile* melibatkan beberapa peran untuk mencapai hasil yang diharapkan yang meliputi:

- *Line manager*, bertanggung jawab untuk memantau, mengelola, mengendalikan berjalannya proyek, sekaligus sebagai mentor.
- *UX specialist*, bertanggung jawab untuk memastikan hasil kritisi sesuai dengan aturan mengenai pengalaman pengguna.
- *UI designer*, bertanggung jawab untuk memastikan hasil *redesign* masih sesuai dengan tema Paperlust.

#### <span id="page-47-3"></span>**3.3.3 Perencanaan Proyek**

Perencanaan pengerjaan proyek dimulai dengan memahami terlebih dahulu proyek yang telah disampaikan. Setelah memahami dengan baik kemudian dilakukan kritisi terkait catatan atau kritik yang ada pada purwarupa. Hasil kritik menentukan perlu tidaknya untuk dilakukan *redesign* pada bagian yang mendapatkan kritik. Rencana pembagian waktu pengerjaan proyek dapat dilihat pada [Tabel 3.7.](#page-47-4)

<span id="page-47-4"></span>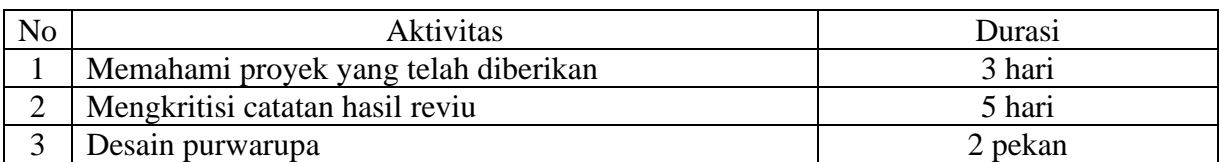

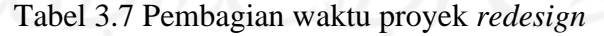

Pemahaman proyek dilakukan dengan melakukan reviu kembali dari desain purwarupa yang sudah disampaikan. Setelah memahami dari setiap komponen desain purwarupa dan hasil reviu*,* dilakukan kritisi pada hasil reviu untuk memastikan relevansi permasalahan. Hasil kritisi akan

digunakan untuk menentukan perlu tidaknya suatu tampilan dilakukan perubahan. Proses perubahan tampilan akan dilakukan menggunakan media Figma.

#### <span id="page-48-0"></span>**3.3.4 Pelaksanaan Proyek**

Proses pelaksanaan proyek *redesign* halaman *saved design* dan halaman *cart* pada web Paperlust versi *mobile* dilakukan dengan rentang waktu kurang lebih satu bulan setengah yaitu pada bulan November 2020 sampai pertengahan Desember 2020. Pelaksanaan proyek dilakukan sepenuhnya secara daring. Proses ini memiliki beberapa langkah sebagai berikut:

## **Memahami proyek yang telah diberikan**

Proyek yang diberikan merupakan proyek yang sudah pernah dikerjakan sebelumnya, sehingga perlu dilakukan pemahaman lebih lanjut sebelum pengerjaan lebih lanjut. Proses ini dilakukan untuk menghindari kesalahan dalam pengerjaan proyek yang mengakibatkan hasil yang diperoleh tidak maksimal atau jauh dari tujuan. Hasil dari proses ini yaitu dapat memahami maksud dan tujuan dari pemberian proyek *redesign* halaman *saved design* dan halaman *cart* pada web Paperlust versi *mobile*.

#### **Mengkritisi catatan hasil** *review*

Pada purwarupa halaman *saved design* dan halaman *cart* telah dilakukan *design critic* sebelumnya oleh *co-founder* dan mendapatkan catatan pada beberapa bagian. Proses mengkritisi setiap catatan bertujuan untuk memastikan relevansi permasalahan. Catatan atau permasalahan yang dinyatakan relevan kemudian dilakukan ideasi untuk menemukan solusi desain.

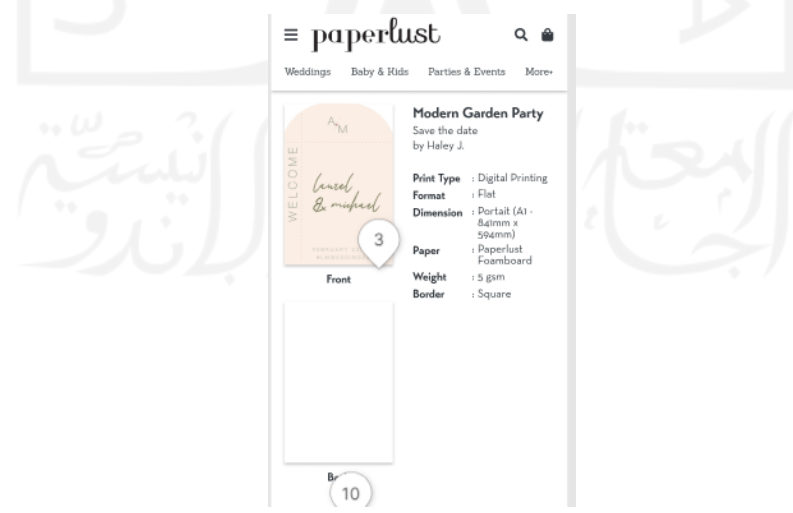

Gambar 3.21 Halaman *saved design* versi *mobile*

<span id="page-48-1"></span>Halaman *saved design* yang ditunjukkan pada [Gambar 3.21,](#page-48-1) terdapat komentar bahwa mungkin akan lebih nyaman digunakan jika gambar sejajar secara horizontal daripada vertikal.

Setelah dilakukan kritisi menyatakan bahwa komentar cukup relevan dikarenakan jika gambar sejajar secara horizontal dapat menghemat penggunaan *layout* mengingat layar *handphone* memiliki keterbatasan ruang. Sehingga informasi yang disampaikan pada setiap *layer* dapat lebih fokus, semisal pada *layer* pertama fokus mengenai informasi gambar lalu *layer* kedua fokus mengenai informasi produk.

Pada halaman *cart* yang ditampilkan pada [Gambar 3.22](#page-49-0) terdapat komentar bahwa penggunaan label "*Delete*" pada tombol lebih tepat jika diganti dengan kata "*Remove*". Setelah dilakukan kritisi, didapatkan hasil bahwa penggunaan kata *delete* kurang tepat dikarenakan penggunaan kata *delete* lebih tepat jika digunakan untuk menghapus sesuatu secara permanen. Penggunaan kata *remove* baik digunakan untuk menghapus untuk nantinya dipulihkan kembali. Setelah melihat pola pemesanan pada sistem Paperlust didapatkan bahwa pesanan yang dihapus dari halaman *cart* Paperlust tidak sepenuhnya hilang namun dikembalikan pada bagian *saved design*.

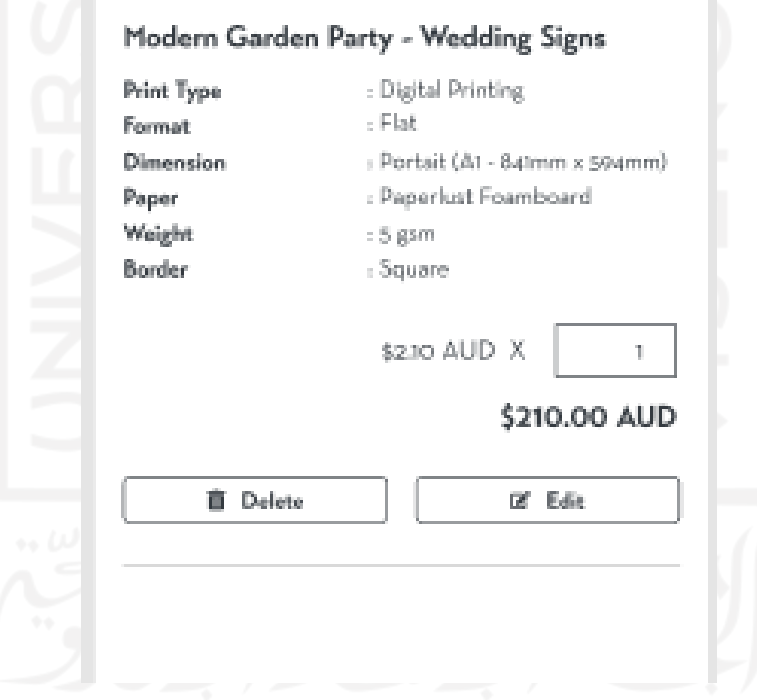

<span id="page-49-0"></span>Gambar 3.22 Tombol *delete* pada halaman *cart*

#### **Desain purwarupa**

Setelah dilakukan kritisi dari setiap komentar, proses *redesign* bisa dilakukan menggunakan data dari hasil kritisi sebagai landasan. Pada [Gambar 3.23](#page-50-0) perubahan *layout* gambar pada halaman *saved design* sudah sesuai dengan komentar yang disampaikan. Pada [Gambar 3.24](#page-50-1) penerapan label "*Remove*" sudah diimplementasikan sesuai dengan catatan hasil kritik dengan dua ide desain. Implementasi yang pertama menggunakan label "*Remove*" saja ditunjukkan pada [Gambar 3.4](#page-32-0) desain bagian tengah, sedangkan pada ide kedua menggunakan label "*Remove From Cart*" ditunjukkan pada [Gambar 3.4](#page-32-0) desain bagian kanan.

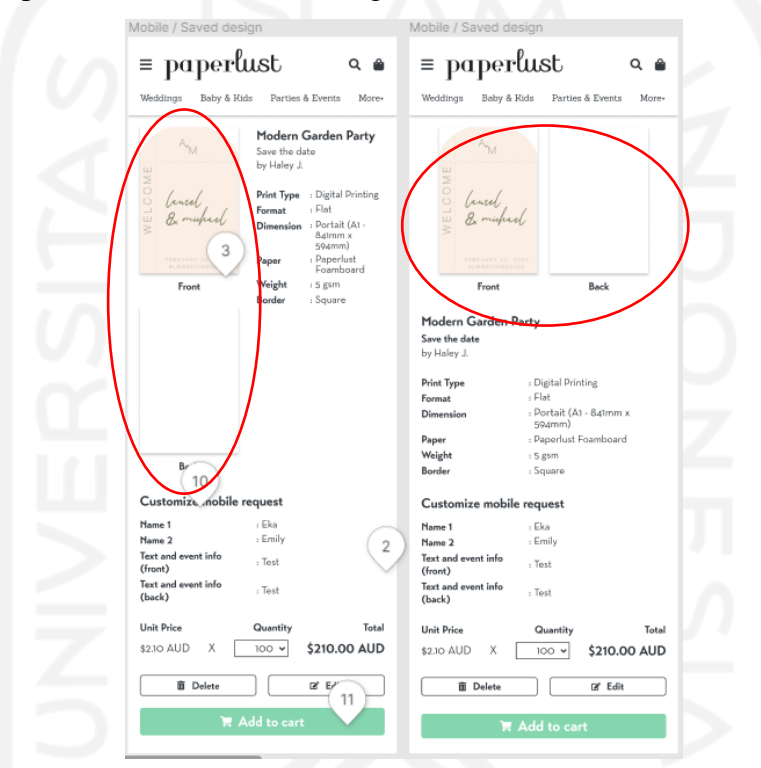

Gambar 3.23 Hasil penyesuaian tampilan pada halaman *saved design* versi *mobile*

<span id="page-50-0"></span>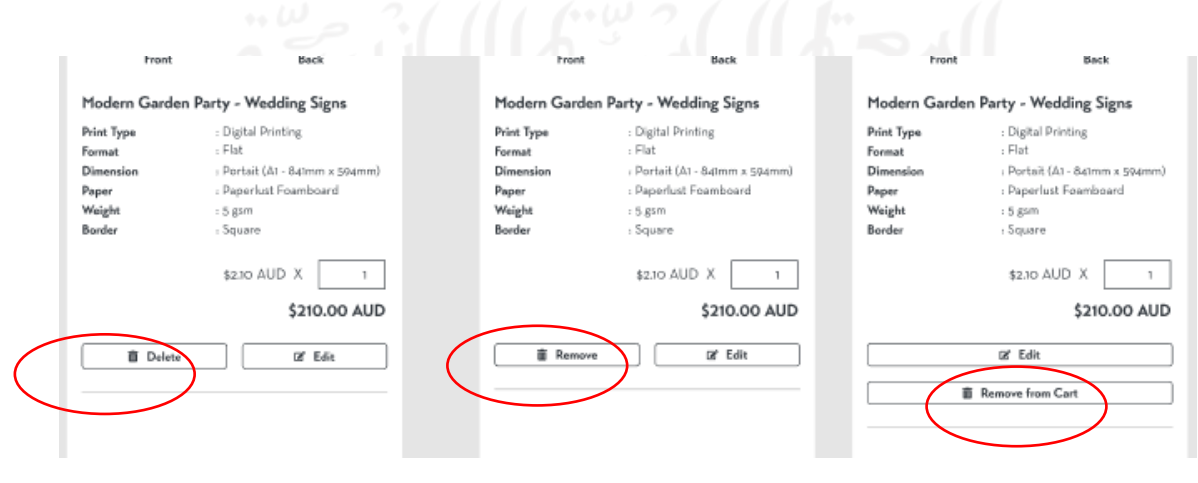

<span id="page-50-1"></span>Gambar 3.24 Hasil penyesuaian label tombol pada halaman *cart* versi *mobile*

#### <span id="page-51-0"></span>**3.3.5 Pemantauan dan Pengendalian Proyek**

Pengerjaan proyek dilakukan menggunakan beberapa *platform* pendukung untuk menunjang tercapainya hasil riset yang diharapkan. Beberapa *platform* media pendukung meliputi:

Google Meet

Google Meet digunakan untuk koordinasi awal dalam penyampaian serta penjelasan mengenai maksud dan tujuan proyek. Selain itu proses *design critic* pasca *redesign* juga dilakukan dengan media Google Meet.

• Notion

Notion digunakan untuk mendokumentasikan hasil kritisi terhadap catatan *review* pada purwarupa halaman *saved design* dan halaman *cart*.

• Figma

Proses ideasi dan desain purwarupa dari catatan *review* yang telah dilakukan kritisi menggunakan media Figma. Desain tampilan yang sudah mengalami *redesign* kemudian dilakukan *design critic* bersama tim *UI designer*.

## <span id="page-51-1"></span>**3.3.6 Penutupan Proyek**

Proyek diakhiri dengan melakukan beberapa kali *design critic* bersama tim *UI designer* dan *UX specialist* untuk lebih mematangkan hasil yang diperoleh sebelum diserahkan kepada *cofounder* untuk dilakukan reviu kembali. Setiap sesi *design critic* selalu mendapatkan beberapa catatan untuk kemudian disesuaikan. Semakin sedikit catatan yang didapat saat melakukan *design critic* menunjukkan bahwa desain sudah cukup matang untuk dilakukan reviu kembali.

#### **BAB IV**

#### **REFLEKSI PELAKSANAAN MAGANG**

#### <span id="page-52-1"></span><span id="page-52-0"></span>**4.1 Teknis**

Selama kegiatan magang, penulis terlibat dalam pengembangan dan pemeliharaan *web* Paperlust. Pada awal kegiatan magang perlu dilakukan adaptasi terlebih dahulu terhadap beberapa aktivitas maupun proyek yang diberikan selama magang. Banyak hal baru yang didapatkan terutama hal-hal yang menunjang dalam pengerjaan proyek. Selama kegiatan magang berlangsung, penulis terlibat dalam beberapa proyek, terutama untuk pengerjaan proyek pengujian usabilitas halaman *cart* pada web Paperlust. Pada proyek ini didapatkan bahwa proses pengujian harus dilakukan dengan langkah yang benar untuk mendapatkan data hasil uji yang sesuai.

Pada awalnya penulis merasa kebingungan terkait langkah pertama yang perlu dilakukan sebelum pengujian berlangsung. Setelah proses belajar dengan membaca beberapa artikel dan buku hasil rekomendasi dari tim *UX specialist* yang lain, akhirnya persiapan hingga pelaksanaan pengujian dapat dipahami dengan baik. Pengujian usabilitas dapat dilakukan secara daring maupun secara langsung atau *in-person*. Pengujian usabilitas akan mudah dilakukan dengan cara langsung, karena antara fasilitator dan partisipan dapat melakukan komunikasi tanpa ada hambatan sinyal dan yang lainnya. Selain itu proses pengamatan tingkah laku partisipan juga akan lebih mudah.

Dalam melakukan pengujian kepada partisipan yang pertama, penulis mengalami beberapa kesalahan seperti terlalu menuntun dan memberi jawaban dari setiap pertanyaan yang disampaikan oleh partisipan. Namun setelah dilakukan evaluasi dari pengujian yang pertama kesalahan yang pernah terjadi dapat dihindari pada pengujian berikutnya dengan cara memberikan informasi terlebih dahulu sebelum proses pengujian berlangsung mengenai aturan pengujian usabilitas. Ketika partisipan masih bertanya saat pengujian sedang berlangsung, penulis sudah bisa menjawab menggunakan beberapa teknik untuk menghindari jawaban yang terlalu menuntun.

Selain terlibat dalam pengujian usabilitas pada halaman *cart* pada *web* Paperlust, penulis juga terlibat pada proyek riset sistem presensi karyawan PT Krafthaun Indonesia. Setelah menerima proyek riset sistem presensi, penulis menyadari bahwa riset merupakan salah satu hal yang tidak bisa dilepaskan dari seorang *UX specialist*. Salah satu tugas dari *UX specialist* adalah memastikan pengalaman pengguna dalam melakukan interaksi dengan sistem dapat berlangsung dengan baik. Dengan demikian perlu dilakukan riset dengan melakukan pendekatan kepada pengguna untuk mengetahui dan merasakan apapun yang dirasakan pengguna.

Dalam melakukan pendekatan kepada pengguna, terkadang penulis sedikit kesusahan untuk melakukan empati. Namun dengan seiring berjalannya waktu kemampuan untuk melakukan empati dapat dilakukan tanpa usaha yang berlebih. Hal ini dikarenakan penulis sudah terlalu sering melakukan pendekatan kepada pengguna sehingga naluri untuk melakukan empati dapat dilakukan tanpa sadar.

Selain itu, penulis juga terlibat dalam proyek *redesign* halaman *saved design* dan halaman *cart* pada *web* Paperlust versi *mobile*. Dalam proyek ini penulis merasakan bahwa seorang *UX specialist* harus dituntut mampu untuk mengimplementasikan kebutuhan pengguna ke dalam sebuah desain tampilan. Hal ini dikarenakan tampilan merupakan bagian paling utama dalam mendapatkan pengalaman pengguna.

#### <span id="page-53-0"></span>**4.2 Nonteknis**

Selama pelaksanaan program magang di PT Krafthaus Indonesia, banyak hal nonteknis yang bisa didapat. Seperti halnya komunikasi, setiap pengerjaan proyek pasti tidak lepas dari komunikasi, baik kepada sesama peserta magang maupun kepada atasan. Pada hal ini kita dituntut untuk dapat menyesuaikan bahasa dan intonasi sesuai dengan kondisi. Selain dapat menyesuaikan bahasa dan intonasi, penyampaian gagasan dan ide dengan baik juga terlatih seiring berjalannya waktu.

Adanya tuntutan untuk selalu aktif dan kritis membuat rasa percaya diri meningkat. Pada saat awal kegiatan magang berlangsung, penulis masih merasakan malu untuk menyampaikan gagasan maupun bertanya. Namun rasa malu perlahan mulai hilang diiringi rasa percaya diri yang meningkat dan mulai bisa membiasakan diri.

Lingkungan kerja sangat berbeda dengan lingkungan perkuliahan. Pada lingkungan kerja setiap pekerjaan harus dikerjakan dengan serius dikarenakan menyangkut kepentingan bersama. Kita tidak bisa seenaknya dalam mengerjakan tugas yang diberikan perusahaan. Pada dunia kerja juga sangat dituntun untuk dapat mempertanggungjawabkan dari setiap pekerjaan yang telah dikerjakan.

Salah satu manfaat terbesar dalam melakukan magang adalah dapat memperluas relasi. Dengan relasi yang luas memungkinkan kemudahan dalam mendapatkan pekerjaan nantinya, karena dengan begitu memungkinkan kita mendapatkan rekomendasi pekerjaan dari rekan kerja. Selain itu kegiatan magang juga dapat mengisi *curriculum vitae* (CV) sebagai pengalaman kerja, sehingga dapat menjadi pertimbangan oleh perusahaan saat melakukan pendaftaran kerja.

# **BAB V KESIMPULAN DAN SARAN**

#### <span id="page-54-1"></span><span id="page-54-0"></span>**5.1 Kesimpulan**

Selama kegiatan magang di PT Krafthaus Indonesia, penulis berkontribusi pada beberapa proyek yaitu pengujian usabilitas halaman *cart* pada web Paperlust, riset sistem presensi karyawan, dan *redesign* halaman *saved design* dan halaman *cart* pada web Paperlust versi *mobile*. Pada pengujian usabilitas halaman *cart* pada web Paperlust ditemukan beberapa permasalahan yang perlu perbaikan dan telah dilakukan desain purwarupa berdasarkan permasalahan tersebut. Setiap proyek dapat diselesaikan dengan baik sesuai dengan alur proses yang ada. Selama kegiatan magang berlangsung penulis dapat berkontribusi dengan baik terhadap setiap proyek yang diberikan.

Seiring berjalannya waktu peningkatan kemampuan teknis dan nonteknis dirasakan penulis. Hal ini dikarenakan terlibatnya penulis dengan setiap proyek yang ada serta bimbingan dari *line manager*. Manfaat lain yang bisa didapatkan dari pelaksanaan magang yaitu memperluas relasi serta pengalaman kerja yang sesungguhnya. Dengan luasnya relasi dan pengalaman kerja memperbesar kemungkinan untuk mendapatkan pekerjaan dengan mudah.

Banyak hal yang bisa didapatkan dari magang. Dengan magang wawasan kita menjadi semakin luas. Pola pikir dapat terbuka sehingga dapat memanfaatkan setiap peluang dengan sebaik mungkin. Tentu ilmu pengetahuan baru yang belum tentu ada pada perkuliahan bisa didapatkan ketika melaksanakan kegiatan magang.

#### <span id="page-54-2"></span>**5.2 Saran**

Berikut beberapa saran yang akan disampaikan penulis terkait pelaksanaan magang di PT Krafthaus Indonesia sesuai dengan target sasaran:

• Proyek pengujian usabilitas halaman *cart* pada *web* Paperlust

Untuk mendapatkan pengalaman pengguna yang lebih baik untuk pengujian sebaiknya dilakukan lebih dari satu kali sesi pengujian. Sesi pengujian berikutnya dilakukan setelah tampilan dilakukan penyesuaian berdasarkan hasil pengujian sebelumnya. Hal ini bertujuan untuk melakukan validasi dari data pengujian sebelumnya sekaligus memperkaya *insight*. Sesi pengujian berikutnya harus dilakukan

kepada pengguna-pengguna yang belum pernah melakukan pengujian, hal ini bertujuan untuk menghindari hasil yang memihak.

Dari hasil perubahan tampilan yang telah diimplementasikan pada web secara *live* ada baiknya untuk melakukan evaluasi data penjualan dengan tampilan sebelumnya. Tujuan dari proses *improvement* selain untuk meningkatkan pelayanan kepada pengguna juga untuk meningkatkan pendapatan perusahaan. Tidak sedikit pengguna yang berhenti dalam melakukan pemesanan diakibatkan karena kebingungan dengan tampilan yang ada, sehingga proses pemesanan akan berhenti dan otomatis pendapatan akan menurun. Dari hasil evaluasi dapat dilihat seberapa berpengaruh perubahan tampilan terhadap pendapatan perusahaan.

• Perusahaan magang

Dari hasil pelaksanaan magang di PT Krafthaus Indonesia dan melihat adanya kerja sama antara pihak perusahaan dengan Jurusan informatika UII, untuk masa penerimaan mahasiswa magang sebaiknya dilakukan lebih awal dari tenggat waktu penjaluran. Hal ini dikarenakan mahasiswa perlu mempersiapkan penjaluran yang lain jika tidak diterima magang.

• Prodi Studi Informatika - Program Sarjana

Mengingat perusahaan yang bekerja sama dengan Jurusan Informatika UII cukup banyak, untuk informasi mengenai perusahaan yang sedang membuka pendaftaran untuk lebih diinformasikan kepada mahasiswa. Selain memberikan kesempatan kepada mahasiswa untuk mengetahui dunia kerja dan pengalaman kerja, sekaligus dapat digunakan untuk meningkatkan kerja sama yang lebih erat. Selain itu untuk pemantauan kepada mahasiswa yang melaksanakan magang untuk lebih ditingkatkan lagi.

Diri sendiri

Saran untuk diri sendiri yaitu untuk lebih meningkatkan semangat dalam belajar. Selain itu untuk bisa lebih bijak dalam memanfaatkan setiap peluang yang ada.

#### **DAFTAR PUSTAKA**

- <span id="page-56-0"></span>Galitz, W. O. (2007). *The Essential Guide to User Interface Design.* Canada: Wiley Publishing.
- Moran, K. (2019, Desember 1). *Usability Testing 101*. Dipetik April 25, 2021, dari nngroup: https://www.nngroup.com/articles/usability-testing-101/
- Nielsen, J. (2000, Maret 18). *Why You Only Need to Test with 5 Users*. Dipetik Mei 2, 2021, dari NN/g Nielson Norman Group: https://www.nngroup.com/articles/why-you-only-need-totest-with-5-users/
- Nurhadryani Y, S. K. (2013). Pengujian Usability Untuk Meningkatkan Antarmuka Aplikasi Mobile. *Jurnal Ilmu Komputer Agri-Informatika*, Volume 2 Nomor 2 halaman 83 - 93.
- oConsulting. (2020, Jan 30). *Affinity Diagram*. Diambil kembali dari oConsulting: https://www.oconsulting.com/glossary/affinity-diagram/
- Parlangeli O, E. M. (1998). Multimedia systems in distance education: effects of usability. *Interacting with Computers*.
- Pernice, K. (2016, December). *UX Prototypes: Low Fidelity vs. High Fidelity*. Diambil kembali dari NN/g Nielson Norman Group: https://www.nngroup.com/articles/ux-prototype-hi-lofidelity/
- Pernice, K. (2018, Februari 18). *Affinity Diagramming for Collaboratively Sorting UX Findings and Design Ideas*. Dipetik Mei 6, 2021, dari NN/g Nielson Norman Group: https://www.nngroup.com/articles/affinity-diagram/
- Team, U. R. (2021, March). *In-Person vs. Remote Usability Tests: How User Research can be done in a social-distancing world*. Dipetik Juni 21, 2021, dari Onoffgroup: https://www.onoffgroup.com/article/in-person-vs-remote-testing

# **LAMPIRAN**

<span id="page-57-0"></span>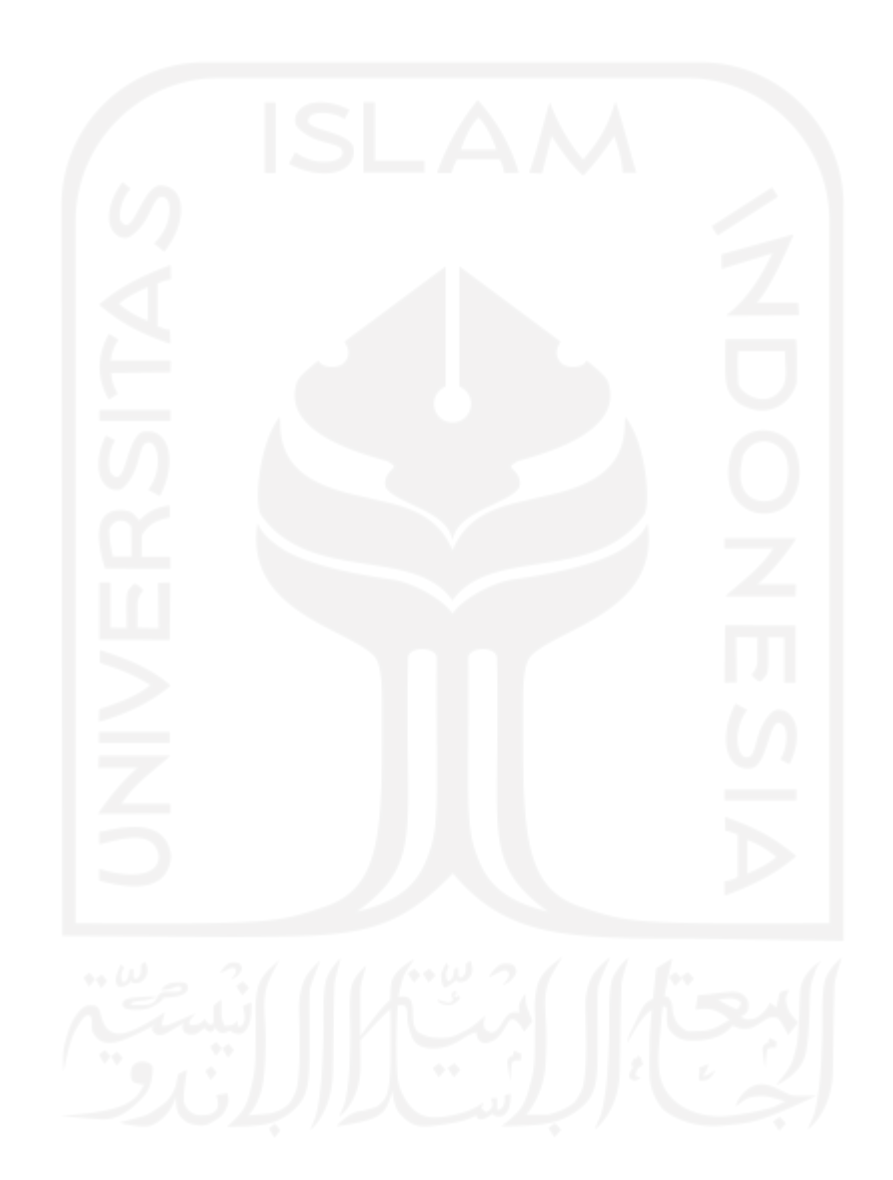